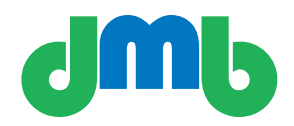

# Digital Media Bridge Sender user's guide

Cilutions - Digital Media Bridge 877-515-4004

www.cilutions.com

## **Contents**

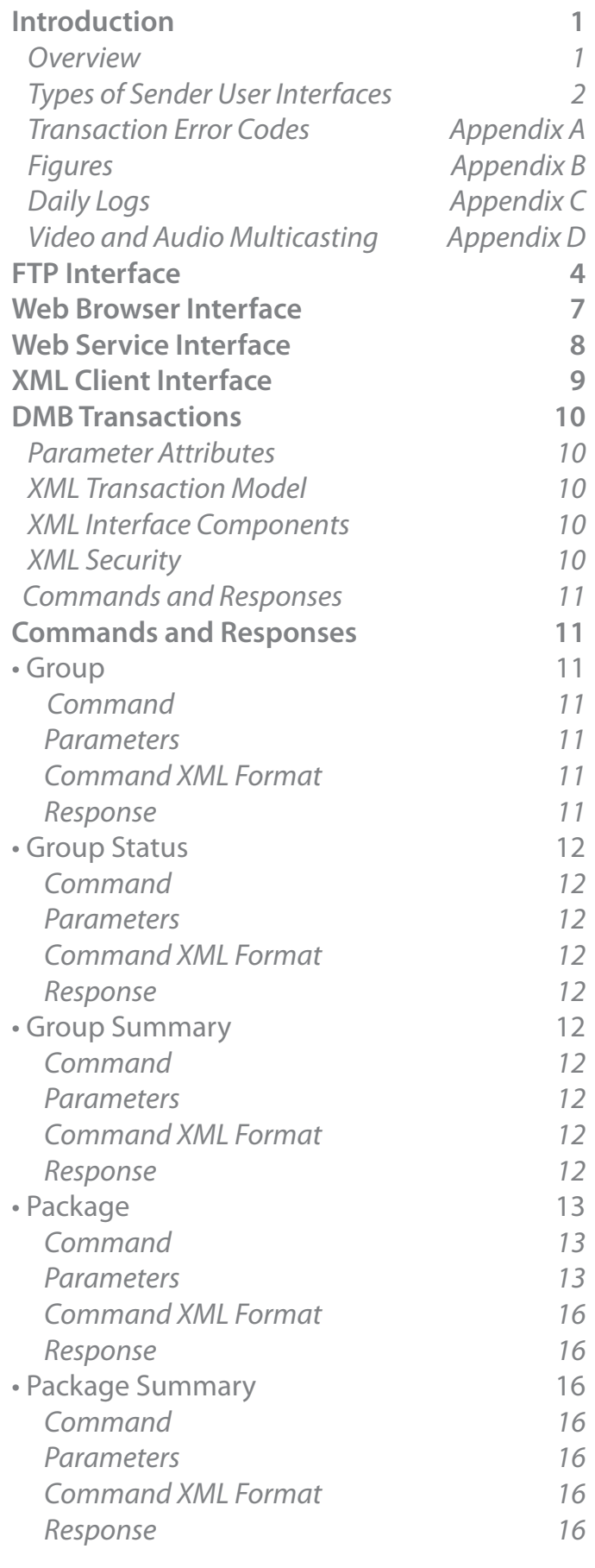

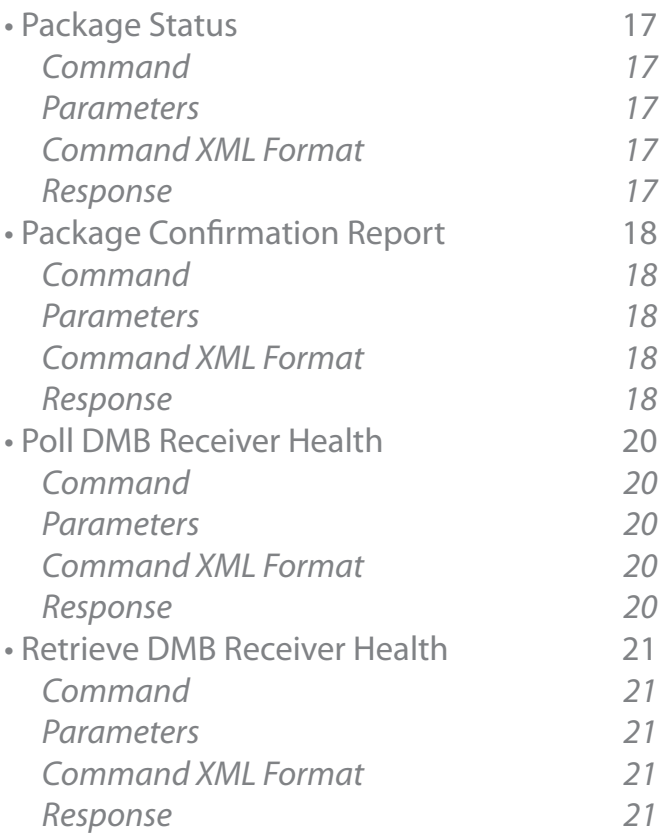

### **Introduction : Overview**

Digital Media Bridge (DMB) is a content and video distribution family of products useful for distributing files and video streams from a sending machine to multiple IP-based multicast and unicast receiving machines in a connected network. It operates in both multicast-enabled enterprise networks and unicast-only networks, both private and public.

The following diagram shows the end-to-end flow of files and video from a customer's source location through the DMB platforms to the delivery end point. The Sender platform accepts source content and delivery commands from the user, manages the outbound multicast groups, manages unicast destinations, initiates file transfers, initiates streaming video relay and controls and meters the transmission process. The Receiver platform joins multicast groups, listens on unicast ports, receives and processes files and streaming video sent by the Sender, and provides reception status to the Sender when requested.

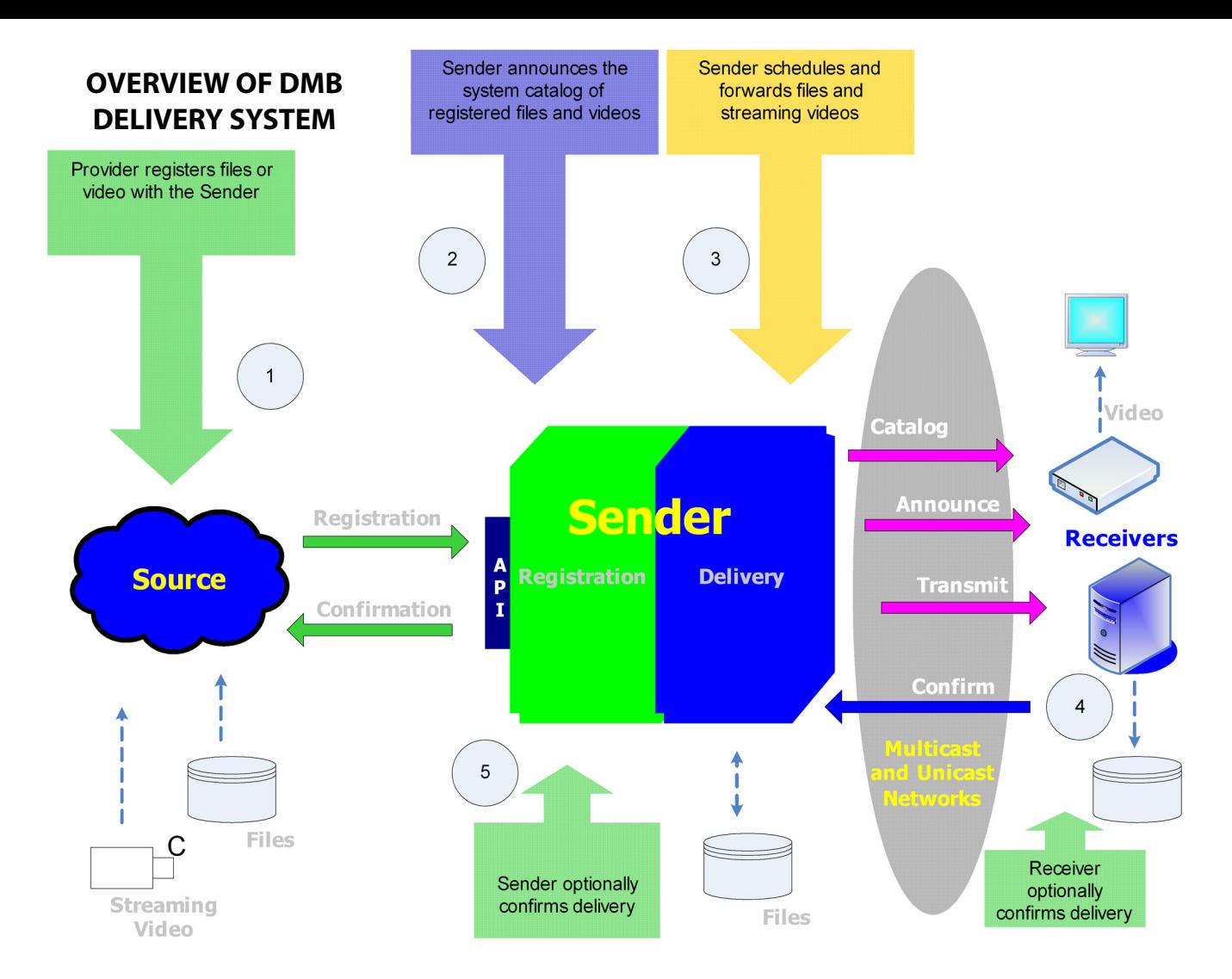

DMB supports distribution to both "receive-only" sites (i.e., with no back channel to the Sender) and two-way sites. DMB is especially tolerant of networks where connectivity to one or more destinations is intermittent and can guarantee delivery to end points operating in such an environment.

DMB also supports file retrieval capability where the Sender can pull a file from a Receiver or group of Receivers back to a central server for processing. In this way DMB supports distribution both outbound and inbound.

This document describes the operational aspects for Users of the DMB system. It concentrates on how a user interacts with the DMB Sender in submitting files and video to the network and controls their delivery.

#### **Introduction : Types of Sender User Interfaces**

The DMB Sender supports interfaces for both content (i.e., the files or streaming video source) and command operations (i.e., the instructions to the Sender controlling the transmission of the content). As depicted in the diagram below the user provides content one of two ways. Files,

either video or data, arrive through an FTP connection from the user to the Sender. The files are placed either on the Sender's local hard drive or on a network shared drive accessible to the Sender. Real-time streaming video originates at the time of transmission (say from an encoder with multicast connectivity to the Sender) and the Sender relays the v ideo stream from the source to the destination receivers in real-time; the Sender does not store real-time streaming video on disk.

After files have been deposited on the Sender the user issues transmission related commands using one more of the following interfaces:

- FTP The user builds XML-formatted (described elsewhere in this document) or plain text command files and places them in a well-known directory on the Sender. Command results are generated by the Sender and placed in a well-known results directory for the user's review.
- Browser User Interface Both HTML and Flash-based Web Portals on the Sender offer user control of transmissions and monitoring of results.
- XML Server to Server Interface XML Command/Response offers programmatic control of transmissions and results monitoring.

A Software Development Kit (SDK) is available with example programs demonstrating how to interact with the Sender using the multiple APIs supported.

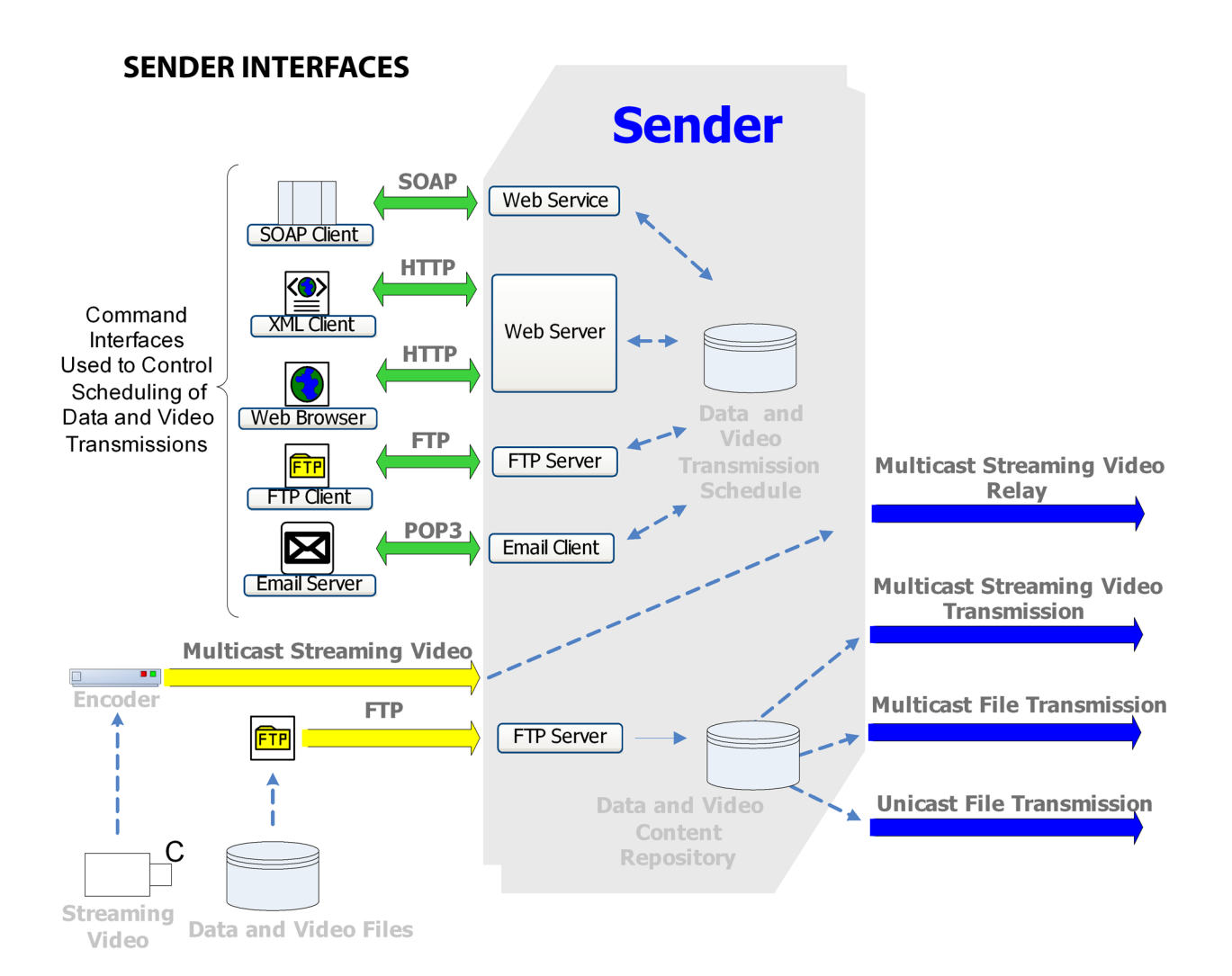

### **FTP Interface**

The Sender administrator sets up and enables one or more FTP accounts on the Sender, one for each user login, offering access as depicted in the following diagram:

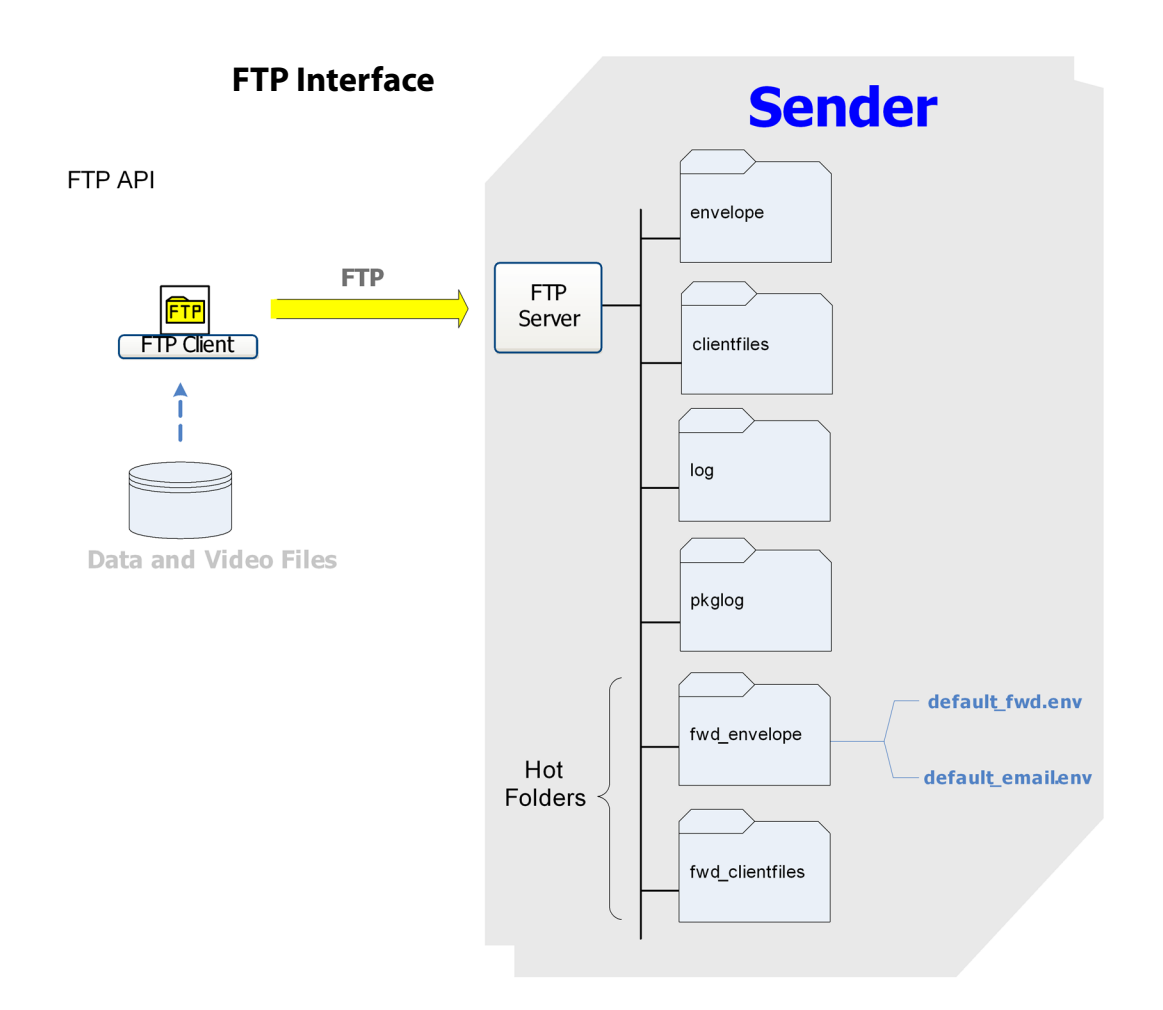

The root directory offers the following subdirectories used as an interface between the user and the Sender:

• **.../clientfiles** - The video or data file that the Sender transmits to one or more Receivers. The user puts files here before registering them using one of the command interfaces.

• **.../envelope** – File transmission commands controlling the registration and transmission attributes of files in the .../clientfiles directory. These *commands* are text or XML formatted files which serve as instructions to the Sender. The types of files are:

> • *XML* - Identified as files with an .xml extension and containing XML formatted commands. The precise command format is described in the *Command XML Format* section of this document. • *Plain Text* - Identified as files without an .xml or .vfx extension and containing plain text

formatted commands. The complete set of pain text attributes and the format of this file can be viewed in the Web Forms interface using the "Render" button on the New Package screen. Context sensitive help is also provided there as a helpful guide.

• *VFX* - Indentified as files with a .vfx extension and containing plain text registration and control information for multicast streaming video relay transmissions. The specific format of this file and how it controls video registrations are presented in the diagram on Video Relay in *Appendix B*.

• **.../log** - Sender results of commands processed from the .../envelope directory. When the Sender detects a file in the .../envelope directory it performs the requested operation (e.g., registers a new file for transmission), re moves the file from the .../envelope directory and puts the results of the attempted operation in the .../log directory. The name of the log file is the same name of the file in the .../envelope directory but with log appended. If the original command in the .../envelope directory was XML formatted (i.e., file name ended in .xml) then the .../ log file is an XML response; otherwise the .../log file is a plain text description of the results.

• **.../pkglog**- User specific daily logging as described in *Appendix C* .

• **Hot Folders** - Designed to offer "1 step registration" of video or data files these directories let a user send content by simply FTPing the file into a known directory. The registration commands are set up ahead of time so the user does not need to explicitly supply a command for each new file. The directories involved are:

• *.../fwd\_clientfiles* - The Hot Folder Forward directory. When the Sender finds a file here it automatically moves it into the .../clientfiles directory and executes the default Hot Folder Registration command placing the results of the command in the .../log directory.

• *.../fwd\_envelope* - The Hot Folder Registration directory. This directory consists of two files which can be modified by a user to set the default command profile for Hot Folder video and data files. These are:

> • default fwd.env - The command to run against any and all files which appear in the .../fwd\_clientfiles directory. • default\_email.env - The command to run against any and all files which arrive as an attachment to an email.

An example default\_fwd.env file used to automatically register files arriving in .../fwd clientfiles and send them to sites in the group named MYGROUP is as follows:

#Basic Envelope which removes any existing #registration for a file then registers it for distribution #to all sites in group TESTGROUP. The file will use the #default attributes configured for this client (e.g., for #transmission rate, delivery assurance). To override #these default values include any new attributes in the #body of the second envelope below. Use the "Render" #button in the New Package screen on the Web Forms #for help on these fields Note that the FILE\_NAME and #DEST\_FILE\_NAME attributes may not be modified.

#Registration results for each file placed in .../fwd\_client #files can be found in the .../log directory. The log file #name is in <filename>\_log format. BEGIN

FILE\_NAME <<FILENAME>> DEST\_FILE\_NAME <<FILENAME>> DESTINATION BEGIN END END

BEGIN FILE\_NAME <<FILENAME>> DEST\_FILE\_NAME <<FILENAME>> DESTINATION BEGIN @MYGROUP, default END END

An example default\_email.env file used to automatically register files arriving as email attachments and send them to sites in the group named MYGROUP is as follows:

#DESC\_NAME=email subject #TOPIC=email subject #DESCRIPTION=email body #FILENAME=email attachment BEGIN FILE\_NAME <<FILENAME>> DEST\_FILE\_NAME <<FILENAME>> DESTINATION BEGIN END END

BEGIN

FILE\_NAME <<FILENAME>> DEST\_FILE\_NAME <<FILENAME>> ASSURANCE CONFIRM DESC\_NAME <<DESC\_NAME>> TOPIC <<TOPIC>> DESCRIPTION <<DESCRIPTION>> DESTINATION BEGIN @MYGROUP, default END END

### **Web Browser Interface**

The Sender administrator will set up and enable Web Browser access to the Sender offering the following interface:

### **SENDER WEB BROWSER INTERFACE**

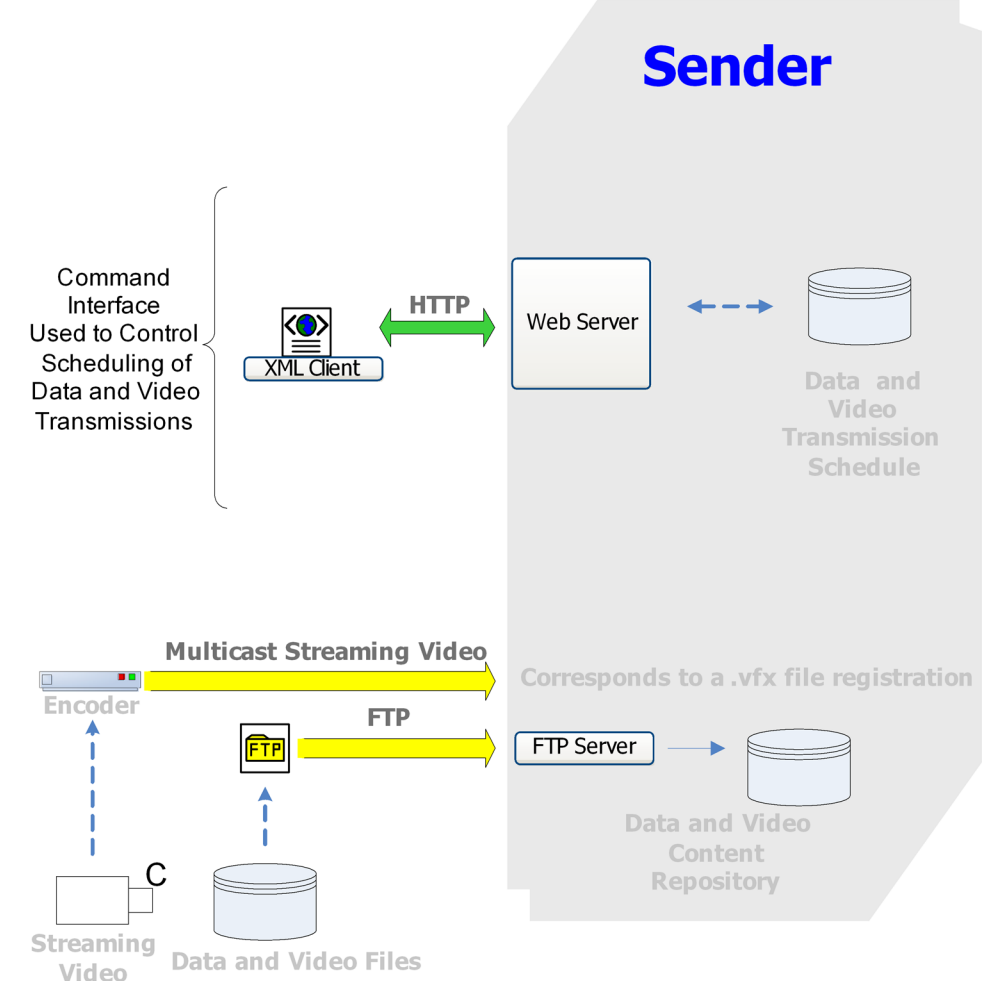

Here a user typically posts a video or data file to the Sender using FTP access then, using a Web Browser (e.g., Internet Explorer), opens the URL provided to the user by the Sender Administrator. There are two Web Browser URLs offering two types of access:

• **Flash Forms** - a Rich Internet Application (RIA) web portal requiring a Flash plug-in within the user's browser. These forms offer:

- New File Registration
- File Status Monitoring
- Group Management
- Bandwidth Controls
- Optional Digital Signage Screen Management (*works with Cilutions' provided remote media players*)

• **Classic Forms** - Internet Explorer access providing all the capabilities of the Flash Forms in a classic view.

#### **Web Service Interface**

The Sender administrator will set up and enable Web Service access to the Sender offering the following interface:

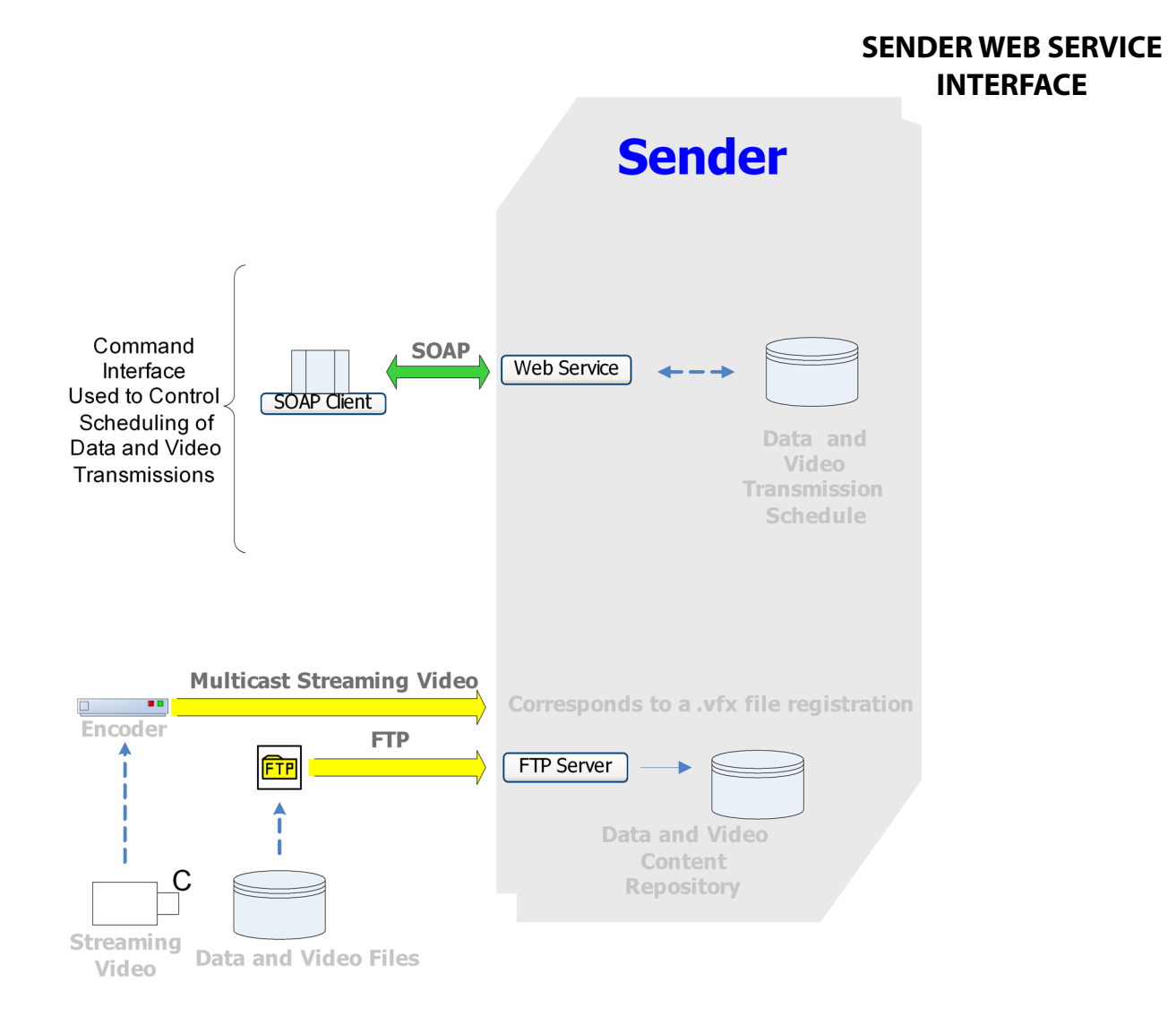

Here a user typically posts a video or data file to the Sender using FTP access then programmatically controls file and video registration and management. The SOAP client issues commands to the Sender SOAP Web Service and receives responses. The formal command set is provided separately as part of the Sender Software Development Kit (SDK) which includes sample programs demonstrating how a SOAP client can interact with the Sender.

The command set broadly corresponds to the list of commands and responses for the XML Command/Response interface described in detail later in this document.

### **XML Client Interface**

The Sender administrator will set up and enable XML Client access to the Sender offering the following interface:

# **SENDER XML CLIENT INTERFACE**

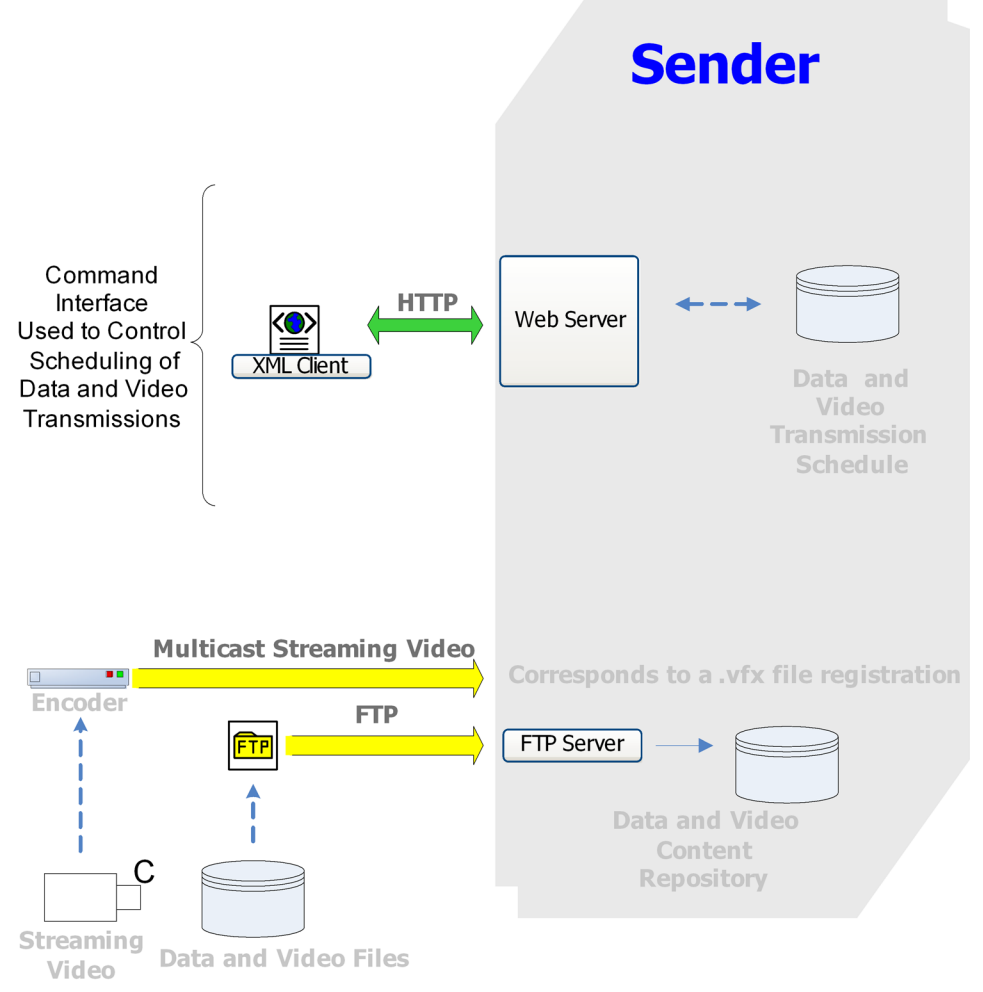

Here a user typically posts a video or data file to the Sender using FTP access then programmatically controls file and video registration and management. The XML client issues commands to the Sender Web Server and receives responses. The formal command set is provided separately as part of the Sender Software Development Kit (SDK) which includes sample programs demonstrating how an XML client can interact with the Sender.

This section provides a description of the individual Sender transactions. The examples shown demonstrate actual transactions in XML format (as files or as http command response). These transactions are also supported as plain text files and in SOAP command/ responses format.

# **DMB Transactions : Parameter Attributes**

The classes of transaction parameters are as follows:

- Required these must be supplied at the time of the transaction. They are rendered in **bold**.
- Profiled these are mandatory parameters which can be preset in a Provider's Profile to be used as a default if they are not provided at the time of the transaction. They are rendered in *italics*.
- Optional these are not required. The Sender will use built-in defaults if they are not provided at the time of the transaction. They are rendered in regular font with the built-in default provided in the parameter's description.

The attributes of commonly used transaction parameters are as follows:

- GROUP An up to 18 character, upper case, alpha numeric string with no spaces.
- SOURCE\_CLIENT An up to 10 character, upper case, alpha-numeric string with no spaces.
- Siteld An 8 character, upper case, alpha-numeric string with no spaces.
- FILE\_NAME An up to 254 character alpha-numeric string. Spaces are permitted.

### **DMB Transactions : XML Transaction Model**

This interface supports posting XML formatted commands to the Sender and receiving XML formatted responses. These commands are either files (identified by a .xml extension) placed in the *…/envelope* directory for this user or within the body of an HTTP POST to the Sender CGI program.

• XML Commands – – issued by the client application. A sample html form for posting XML commands is as follows:

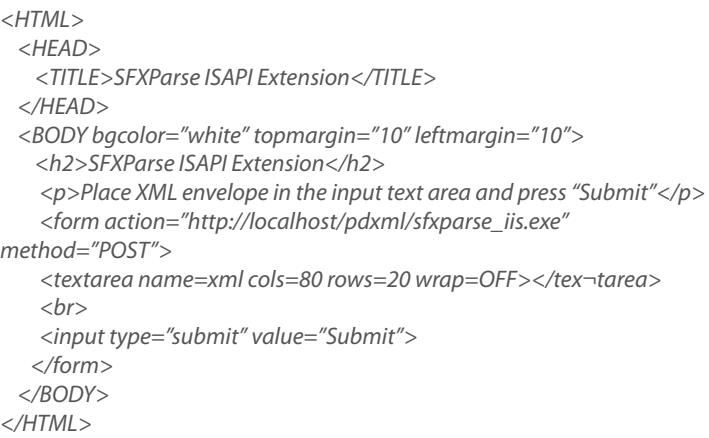

This form can be rendered in a Web browser. XML commands, described below, can be pasted into the textarea of this form and submitted to the Sender.

- XML Responses Returned by the Sender in response to an XML command. The response is command specific as described below for each command.
- DTD– The Document Type Definitions used by the XML Parser to analyze the commands and responses. These are stored on the Sender and are accessible as a URL reference.

# **DMB Transactions : XML Security**

Each user can be assigned (by the Sender Administrator) a user account password. If configured, each transaction from the corresponding user must contain the password as a key to authenticate the user. Here is a sample XML command which requests a summary of packages currently registered by the client named ADMIN. The command includes a key of abc123.

```
<?xml version="1.0" encoding="UTF-8"?>
<!DOCTYPE packageSummaryCmd SYSTEM ".../dtd/pd/1.0/
pack¬ageSummaryCmd.dtd">
<packageSummaryCmd>
        <sourceClient name="ADMIN" key="abc123"/>
</packageSummaryCmd>
```
The connection from the user to the Sender should be over a secure, private, network connection. If using the Internet this should be a Virtual Private Network (VPN).

#### **DMB Transactions : Commands and Responses**

This section defines the individual commands and responses supported by the Sender XML Interface.

Each command is identified and its parameters are described. An XML sample is also provided for each command. There is a plain text description of each response and its corresponding DTD is referenced where the precise XML format can be derived.

The response to many of the commands is pass/fail. Failures also contain an error code and text string. The complete list of codes and strings is provided in *Appendix A*.

A sample XML formatted pass response is as follows:

*<?xml version="1.0" encoding="UTF-8"?> <!DOCTYPE response SYSTEM ".../dtd/pd/1.0/response.dtd"> <response> <pass/> </response>*

A sample XML formatted failure, with error code and descriptive message, is:

*<?xml version="1.0" encoding="UTF-8"?> <!DOCTYPE response SYSTEM ".../dtd/pd/1.0/response.dtd"> <response> <fail error="7">stop\_time is in the past Tue May 29 12:32:00 2009 </fail> </response>*

### **Commands and Responses : Group**

- **1.** *Command*  There is a single command for this transac tion, named GROUP. The DMB Sender creates a new group, redefines an existing group, or deletes an exist ing group depending on the contents of the DESTINA- TION parameter.
- **2.** *Parameters* The following table describes the specific parameters within the GROUP transaction.

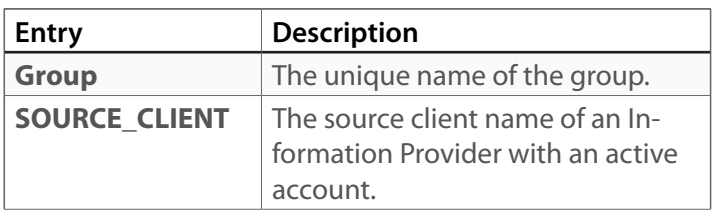

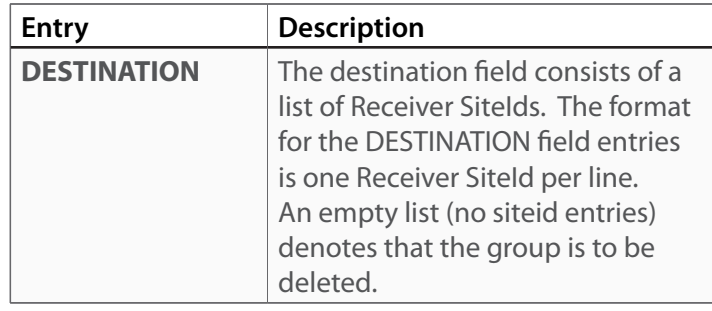

**3.** *Command XML Format* - The group command DTD is groupCmd.dtd. A sample command is as follows:

```
<?xml version="1.0" encoding="UTF-8"?>
<!DOCTYPE group SYSTEM ".../dtd/pd/1.0/groupCmd.dtd">
<group name="GROUP1">
        <sourceClient name="ADMIN"/>
        <destination>
                 <site id="TSTSITE1"/>
                 <site id="TSTSITE2"/>
        </destination>
```
*</group>*

**4.** *Response* - The group response DTD is response.dtd and contains:

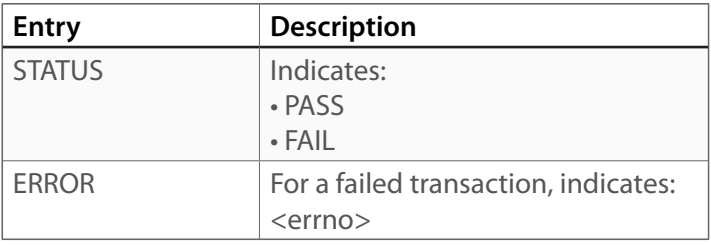

### **Commands and Responses : Group Status**

- **1.** *Command* There is a single command for this transaction, named GROUP\_STATUS. The Sender queries its local DB and returns the group's status as a response.
- **2.** *Parameters* The following table describes the specific parameters within the GROUP\_STATUS transaction.

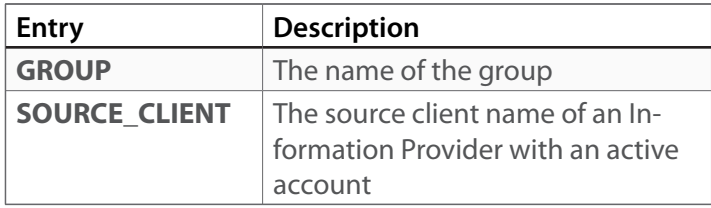

**3.** *Command XML Format* - The groupStatus command DTD is groupStatusCmd.dtd. A sample command is as follows:

```
<?xml version="1.0" encoding="UTF-8"?>
<!DOCTYPE groupStatusCmd SYSTEM ".../dtd/pd/1.0/groupSta-
tusCmd.dtd">
<groupStatusCmd>
        <groupInfo name="GROUP1"/>
        <sourceClient name="ADMIN"/>
</groupStatusCmd>
```
**4.** *Response* - The groupStatusResponse response DTD is groupStatusResponse.dtd and contains:

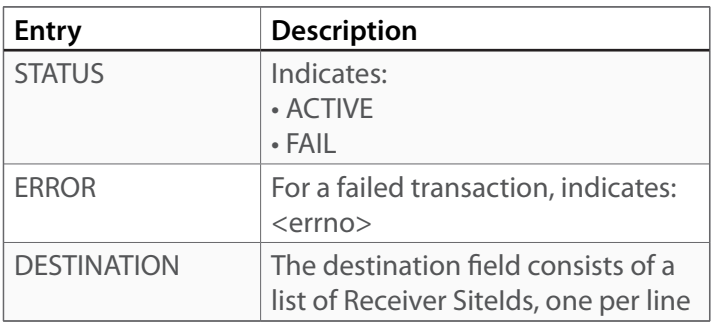

### **Commands and Responses : Group Summary**

- **1.** *Command* There is a single command for this transaction, named GROUP\_SUMMARY. The Sender returns the complete list of groups currently configured by this client.
- **2.** *Parameters* The following table describes the specific parameters within the GROUP\_SUMMARY transaction.

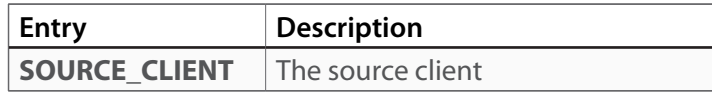

**3.** *Command XML Format* - The groupSummary command DTD is groupSummaryCmd.dtd. A sample command is as follows:

*<?xml version="1.0" encoding="UTF-8"?> <!DOCTYPE groupSummaryCmd SYSTEM ".../dtd/pd/1.0/group-SummaryCmd.dtd"> <groupSummaryCmd> <sourceClient name="ADMIN"/> </groupSummaryCmd>*

**4.** *Response* - The groupSummaryResponse response DTD is groupSummaryResponse.dtd and contains:

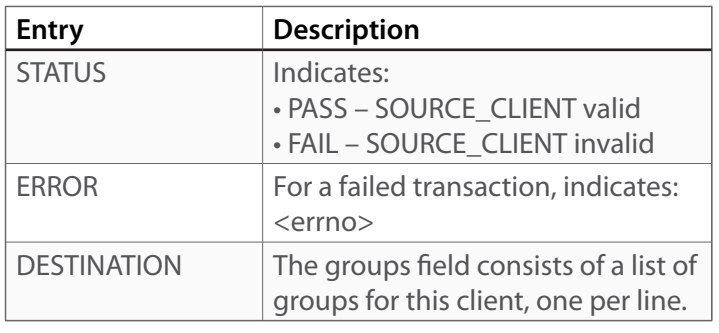

A sample group summary response is as follows:

*<?xml version="1.0" encoding="UTF-8"?> <!DOCTYPE groupSummaryResponse SYSTEM ".../dtd/pd/1.0/ groupSummaryResponse.dtd"> <groupSummaryResponse> <groups> <groupInfo name="TEST"/> <groupInfo name="TEST2"/> <groupInfo name="TEST1"/> </groups> </groupSummaryResponse>*

- **1.** *Command* There is a single command for this transaction, named PACKAGE. The Sender creates a new package, modifies the attributes of an existing pack age, or unregisters an existing package depending on the context of the referenced package or the contents of the parameters. If the package is already registered at the Sender then its attributes (e.g., its destination list) may be modified by the new parameter settings. If the DESTINATION list is empty then the package will be unregistered.
- **2.** *Parameters* The following table describes the specific parameters within the PACKAGE transaction

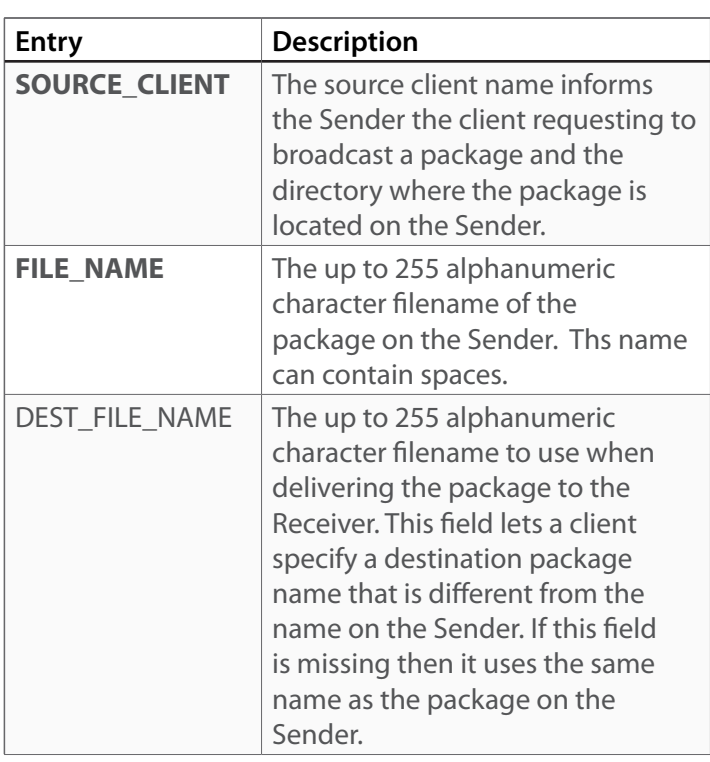

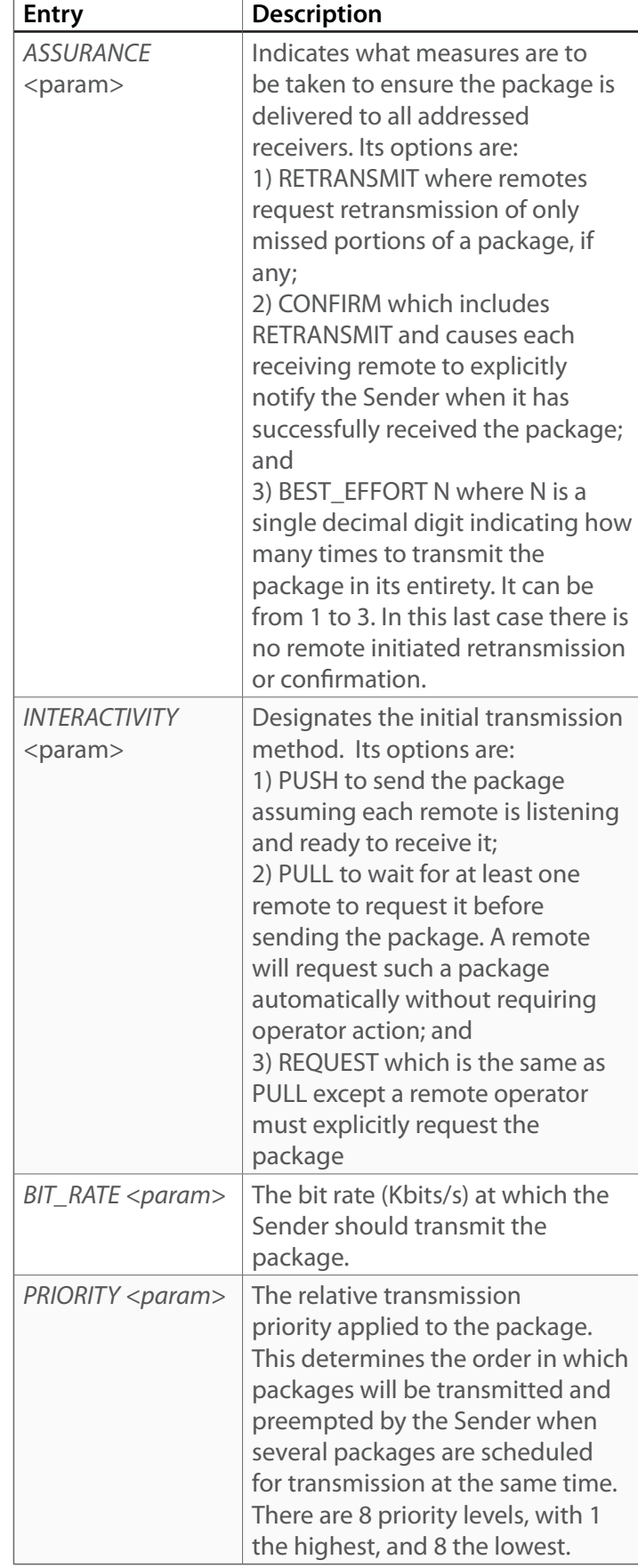

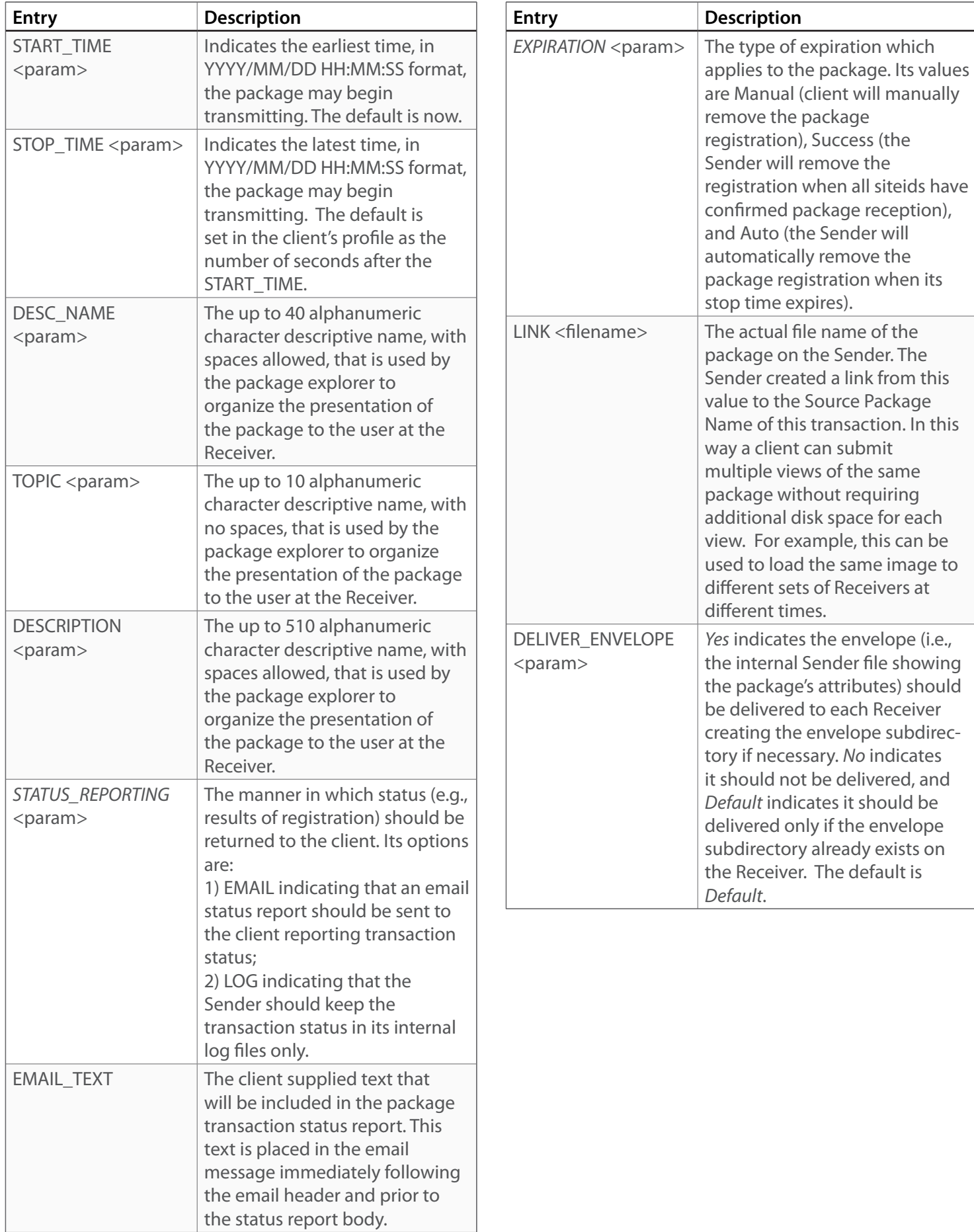

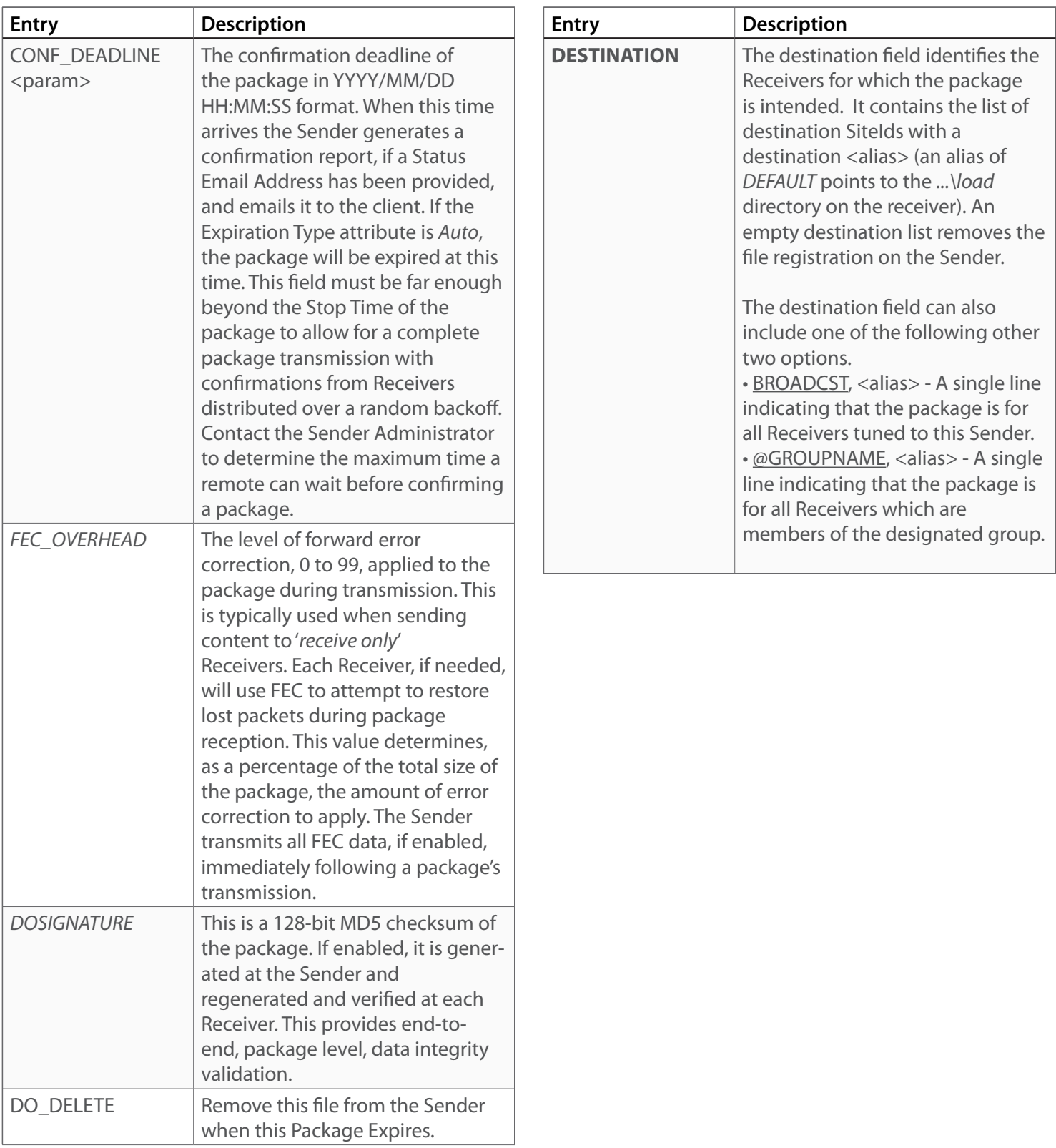

L

**3.** *Command XML Format* - The package command DTD is packageCmd.dtd. A sample command is follows. It shows the unregistration of a file named sample.txt and it reregistration in a single transaction.

```
<?xml version="1.0" encoding="UTF-8"?>
<!DOCTYPE package SYSTEM ".../dtd/pd/1.0/packageCmd.dtd">
<package>
        <contentInfo>
                  <sourceClient name="ADMIN"/>
                  <fileName value="sample.txt"/>
                  <destFileName value="sample.txt"/>
                  <destinations>
                           <destination/>
                  </destinations>
        </contentInfo>
        <contentInfo>
                  <sourceClient name="ADMIN"/>
                  <fileName value="sample.txt"/>
                  <destFileName value="sample.txt"/>
                  <assurance>
                           <confirm/>
                  </assurance>
                  <interactivity type="PUSH"/>
                  <bitRateInfo>3000</bitRateInfo>
                  <priorityInfo value="HIGH"/>
                  <time start="2009/05/29 12:32:00" 
stop="2010/05/29 12:32:00"/>
                  <descName>test desc name</descName>
                  <topic>test topic</topic>
                  <description>test description</description>
                  <community name="ALLSITES"/>
                  <statusReporting email=""/>
                  <emailText>Test EMail Text</emailText>
                  <expiration value="MANUAL"/>
                  <confDeadline>2009/05/30 12:32:00</
confDeadline>
                  <deliverEnvelope value="DEFAULT"/>
                  <fecOverhead>10</fecOverhead>
                  <dosignature value="YES"/>
                  <destinations>
                           <destination>
                                   <site id="TSTSITE1" 
destdir="CLIENT1"/>
                                   <site id="TSTSITE2"/>
                           </destination>
                                                                       transaction.
                                                                    </packageSummaryCmd>
```
 *</destinations> </contentInfo> </package>*

**4.** *Response* - The package response DTD is response.dtd and contains:

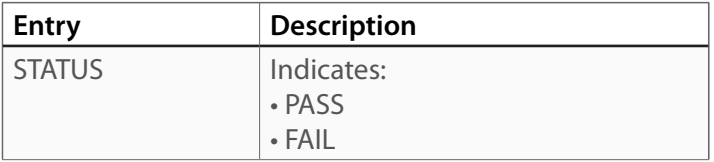

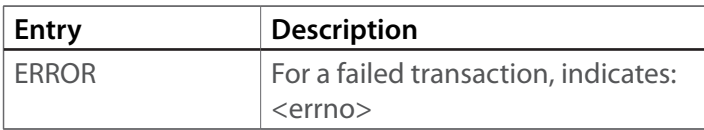

# **Commands and Responses : Package Summary**

- **1.** *Command* There is a single command for this transaction, named PACKAGE\_SUMMARY. The Sender returns the complete list of packages currently registered by this client.
- **2.** *Parameters* The following table describes the specific parameters within the PACKAGE\_SUMMARY

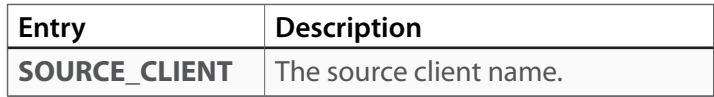

**3.** *Command XML Format* - The packageSummary com mand DTD is packageSummaryCmd.dtd. A sample command follows. It requests the list of files names, along with their file ids, for all files currently registered by client ADMIN.

```
<?xml version="1.0" encoding="UTF-8"?>
<!DOCTYPE packageSummaryCmd SYSTEM ".../dtd/pd/1.0/pack-
ageSummaryCmd.dtd">
<packageSummaryCmd>
       <sourceClient name="ADMIN"/>
        <detailsLevel value="FILENAME_ID"/>
```
**4.** *Response* - The packageSummary response DTD is packageSummaryResponse.dtd and contains the list of file names and ids as follows:

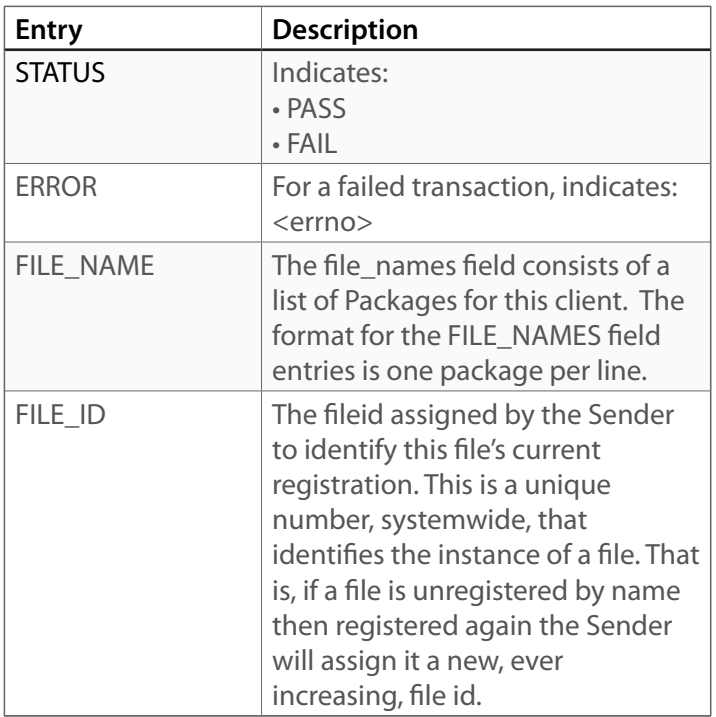

A sample package summary response is as follows:

```
<?xml version="1.0" encoding="UTF-8"?>
<!DOCTYPE packageSummaryResponse SYSTEM ".../dtd/pd/1.0/
packageSummaryResponse.dtd">
<packageSummaryResponse>
<fileID value="27"/>
<fileName value="1k.txt"/>
<fileID value="28"/>
<fileName value="filegen.exe"/>
<fileID value="29"/>
<fileName value="sample.txt"/>
</packageSummaryResponse>
```
# **Commands and Responses : Package Status**

- **1.** *Command* There is a single command for this transac tion, named PACKAGE\_STATUS. The Sender queries its local DB and returns the package's status as a re sponse.
- **2.** *Parameters* The following table describes the specific parameters within the PACKAGE\_STATUS transaction.

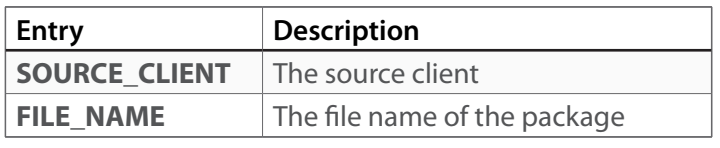

 DTD is packageStatusCmd.dtd. A sample command is as follows:

*<?xml version="1.0" encoding="UTF-8"?> <!DOCTYPE packageStatusCmd SYSTEM ".../dtd/pd/1.0/packageStatusCmd.dtd"> <packageStatusCmd> <sourceClient name="ADMIN"/> <filename value="filegen.exe"/>*

*</packageStatusCmd>*

**4.** *Response* - The packageStatus response DTD is packag eStatusResponse.dtd and contains:

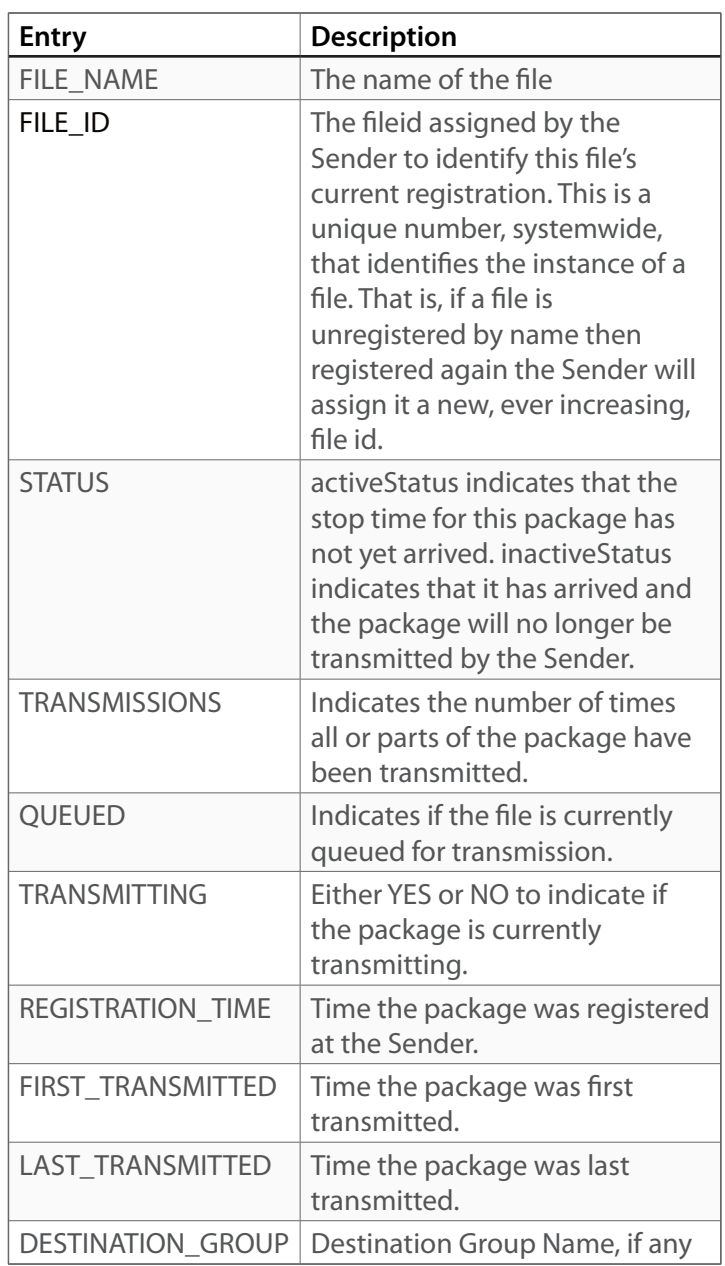

**3.** *Command XML Format* - The packageStatus command

### A sample good package status response is as follows:

*<?xml version="1.0" encoding="UTF-8"?> <!DOCTYPE packageStatusResponse SYSTEM ".../dtd/pd/1.0/packageStatusResponse.dtd"> <packageStatusResponse> <fileName value="filegen.exe"/> <fileID value="28"/> <activeStatus/> <transmissions>1</transmissions> <queued>NO</queued> <transmitting value="NO"></transmitting> <registrationTime>Tue Dec 17 18:02:05 2009</registrationTime> <firstTransmitted>Tue Dec 17 18:02:13 2009</firstTransmitted> <last\_transmitted>Tue Dec 17 18:02:13 2009</last\_transmitted> <destinationGroup></destinationGroup> </packageStatusResponse>*

A sample failed package status reponse (for a file which is not registered in the Sender) is:

*<?xml version="1.0" encoding="UTF-8"?> <!DOCTYPE packageStatusResponse SYSTEM ".../dtd/pd/1.0/packageStatusResponse.dtd"> <packageStatusResponse> <unknownStatus/> </packageStatusResponse>*

#### **Commands and Responses : Package Confirmation Report**

- **1.** *Command* There is a single command for this transac tion, named PACKAGE\_CONFIRMATION. The Sender returns a confirmation report listing the delivered status of the package at each destination site where the pack age was addressed.
- **2.** *Parameters* The following table describes the specific parameters within the PACKAGE\_CONFIRMATION trans action.

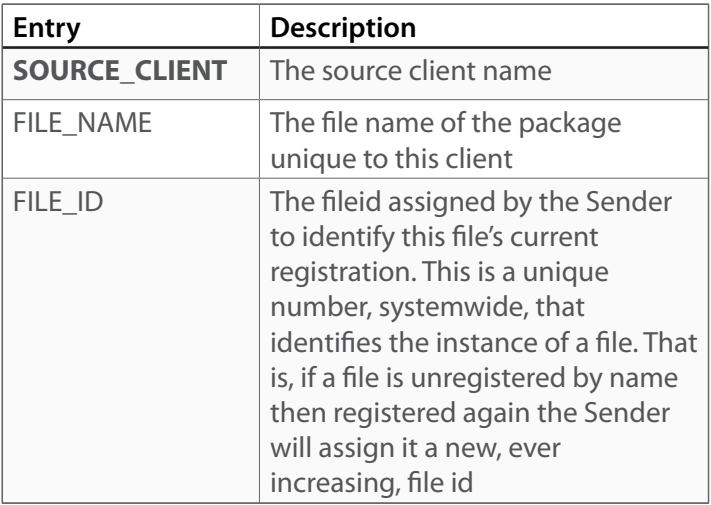

**3.** *Command XML Format* - The packageSummary com mand DTD is confirmationStatusCmd.dtd. A sample command follows. It requests a status report of the package with a fileid of 30

*<!DOCTYPE confirmationStatusCmd SYSTEM ".../dtd/pd/1.0/confirmationStatusCmd.dtd"> <confirmationStatusCmd> <sourceClient name="ADMIN"/> <fileID value="30"/> </confirmationStatusCmd>*

Here is a similar command requesting the report by file name instead of id:

*<!DOCTYPE confirmationStatusCmd SYSTEM ".../dtd/pd/1.0/confirmationStatusCmd.dtd"> <confirmationStatusCmd> <sourceClient name="ADMIN"/> <fileName value="4MB.txt"/> </confirmationStatusCmd>*

**4.** *Response* - The package confirmation response DTD is confirmationStatusResponse.dtd and contains the list of file names and ids as follows:

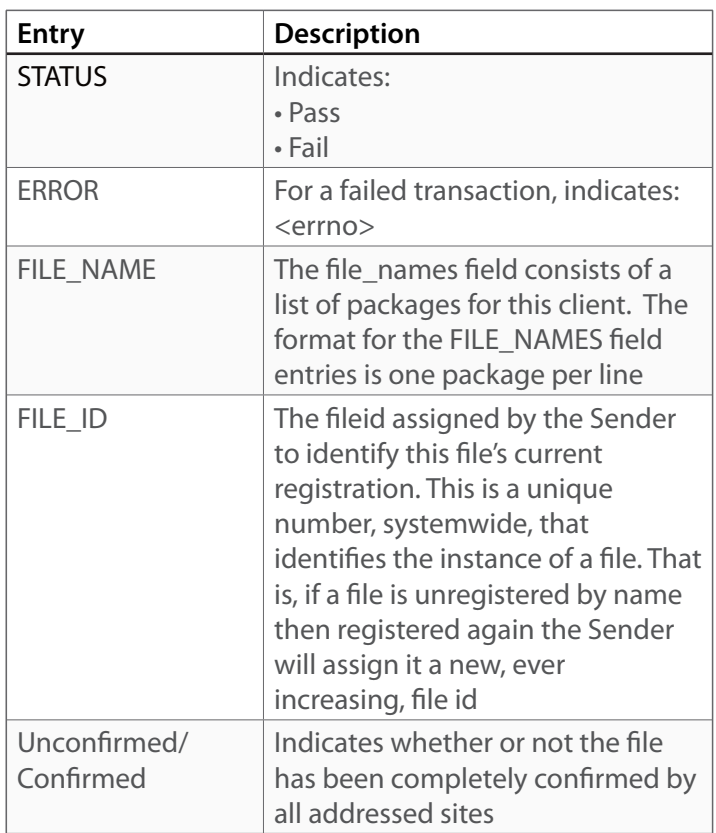

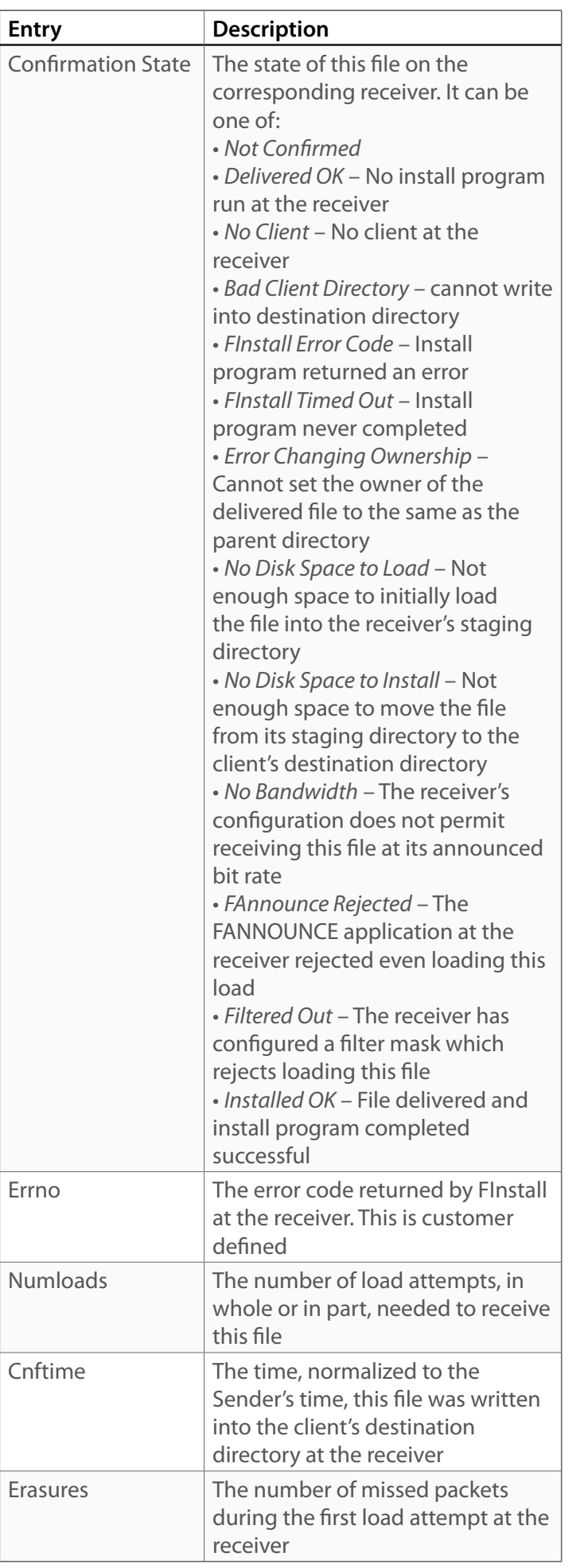

A sample package confirmation response that reflects a package addressed to 3 sites and confirmed by one is as follows:

*<?xml version="1.0" encoding="UTF-8"?> <!DOCTYPE confirmationStatusResponse SYSTEM "http://ROCK-SOFT05/dtd/pd/1.0/confirmationStatusResponse.dtd"> <confirmationStatusResponse> <fileName value="4MB.txt"/> <fileID value="30"/> <unconfirmedStatus/> <confirmationStatus> <site id="WINXP001"/> <cnfstate>Not Confirmed</cnfstate> <errno>0</errno> <numloads>0</numloads> <cnftime>...Not Confirmed...</cnftime> <erasures>0</erasures> </confirmationStatus> <confirmationStatus> <site id="WINXP002"/> <cnfstate>Not Confirmed</cnfstate> <errno>0</errno> <numloads>0</numloads> <cnftime>...Not Confirmed...</cnftime> <erasures>0</erasures> </confirmationStatus> <confirmationStatus> <site id="WINXP003"/> <cnfstate>Delivered OK</cnfstate> <errno>0</errno> <numloads>1</numloads> <cnftime>2009/12/18 13:20:15</cnftime> <erasures>0</erasures> </confirmationStatus> </confirmationStatusResponse>*

#### **Commands and Responses : Poll DMB Receiver Health**

**1.** *Command* - There is a single command for this trans action, named POLL\_RECEIVER\_HEALTH. The Sender issues a multicast ping (i.e., mping) to the subset of requested remotes, waits for responses, and aggregates all responses into a local flat-file log of the polling results.

 Note that only one poll sequence can be outstanding at a time. Any requests received while a poll is in prog ress will be spooled, on the Sender, for single threaded execution.

**2.** *Parameters* - The following table describes the specific parameters within the *POLL\_RECEIVER\_HEALTH* transac tion.

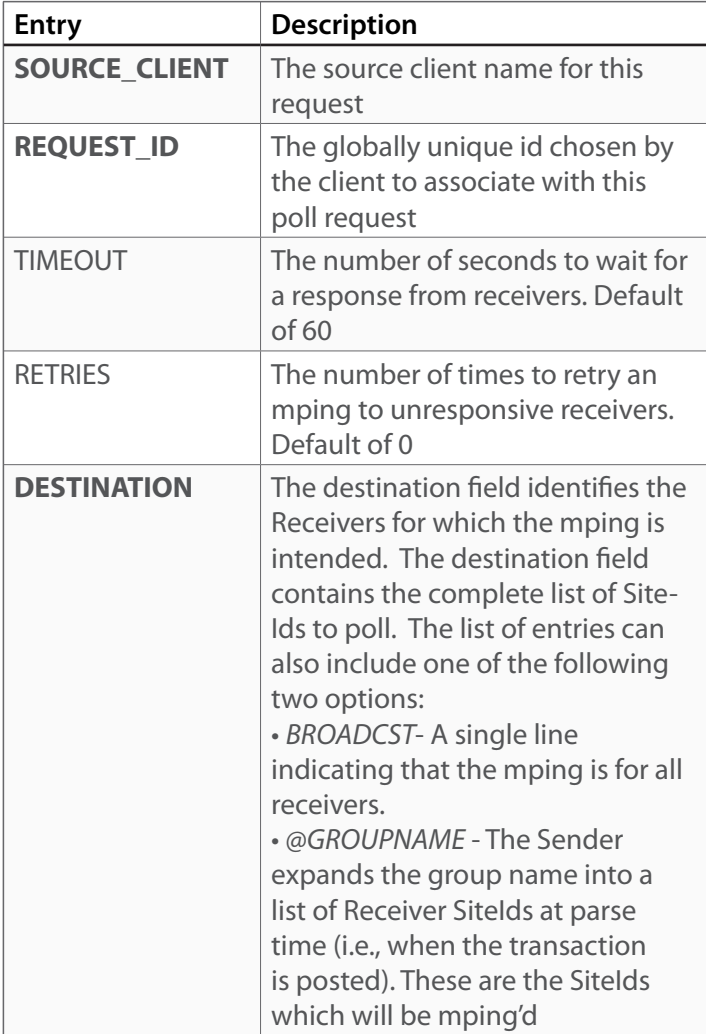

**3.** *Command XML Format* - The pollReceiverHealth com mand DTD is pollReceiverHealthCmd.dtd. A sample command of a BROADCST mping is as follows:

*<!DOCTYPE PollReceiverHealthCmd SYSTEM ".../dtd/pd/1.0/pollReceiverHealthCmd.dtd"> <PollReceiverHealthCmd>*

- *<sourceClient name="ADMIN"/> <requestId>test</requestId> <timeout>60</timeout> <retries>1</retries> <receiverDestination> <destination/> </receiverDestination> </PollReceiverHealthCmd>*
- **4.** *Response* The pollReceiverHealth response DTD is response.dtd and contains:

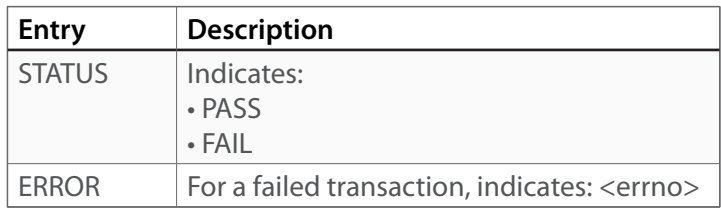

### **Commands and Responses : Retrieve DMB Receiver Health**

- **1.** *Command* There is a single command for this transaction, named *RETRIEVE\_RECEIVER\_HEALTH*. The Sender returns the results of the last *POLL\_RECEIVER\_HEALTH* operation
- **2.** *Parameters* The following table describes the specific parameters within the *RETRIEVE\_RECEIVER\_HEALTH* transaction

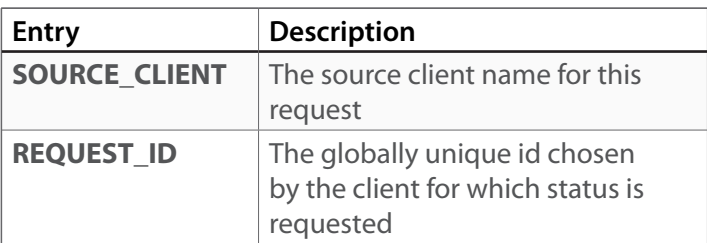

**3.** *Command XML Format* - The retrieveReceiverHealth command DTD is retrieveReceiverHealthCmd.dtd. A sample command is as follows:

*<?xml version="1.0" encoding="UTF-8"?> <!DOCTYPE retrieveReceiverHealthCmd SYSTEM ".../dtd/pd/1.0/ retrieveReceiverHealthCmd.dtd"> <retrieveReceiverHealthCmd> <sourceClient name="ADMIN"/> <requestId>test</requestId> </retrieveReceiverHealthCmd>*

**4.** *Response* - The retrieveReceiverHealth response DTD is retrieveReceiverHealthResponse.dtd and contains:

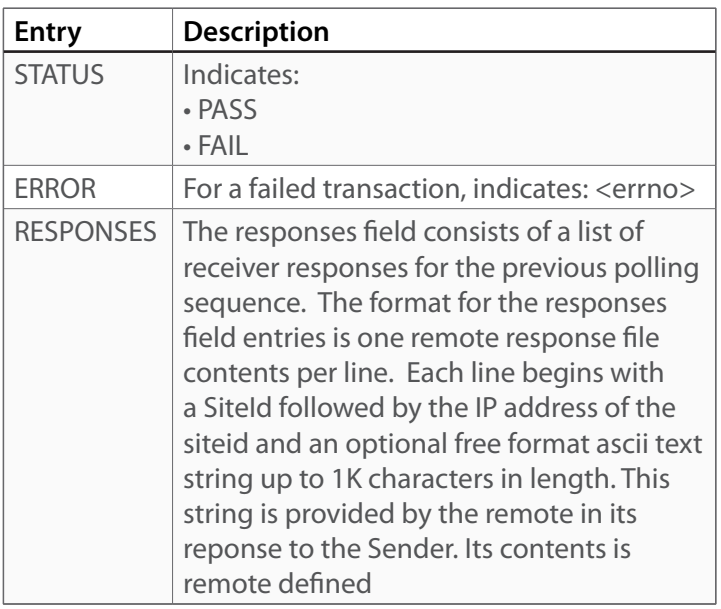

A sample retrieve Receiver health response follows. It shows responses from two Receivers, each with multiple IP addresses (multi-homed platforms) and additional health status information.

*<?xml version="1.0" encoding="UTF-8"?> <!DOCTYPE retrieveReceiverHealthResponse SYSTEM ".../dtd/ pd/1.0/retrieveReceiverHealthResponse.dtd"> <retrieveReceiverHealthResponse> <pass/> <responses> <siteId name="WINXP001"> 1.1.1.5,10.4.4.4,Free Disk Space:2367289289, OS: XP </siteId> <siteId name="WINXP003"> 1.1.1.1,10.4.4.9,Free Disk Space: 367833939, OS: XP </siteId> </responses> </retrieveReceiverHealthResponse>*

**Appendix A : Transaction Error Codes**

### **Transaction Error Codes**

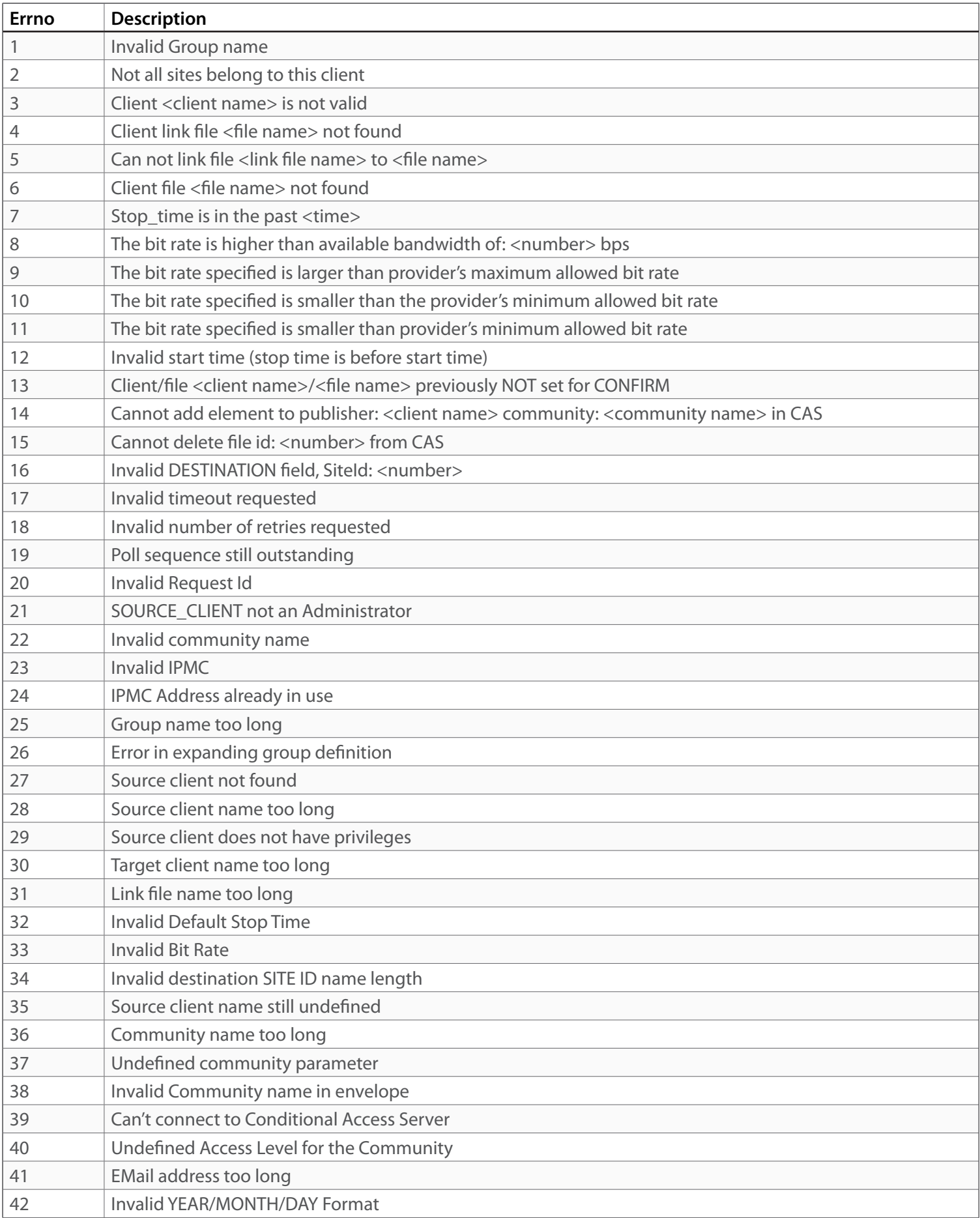

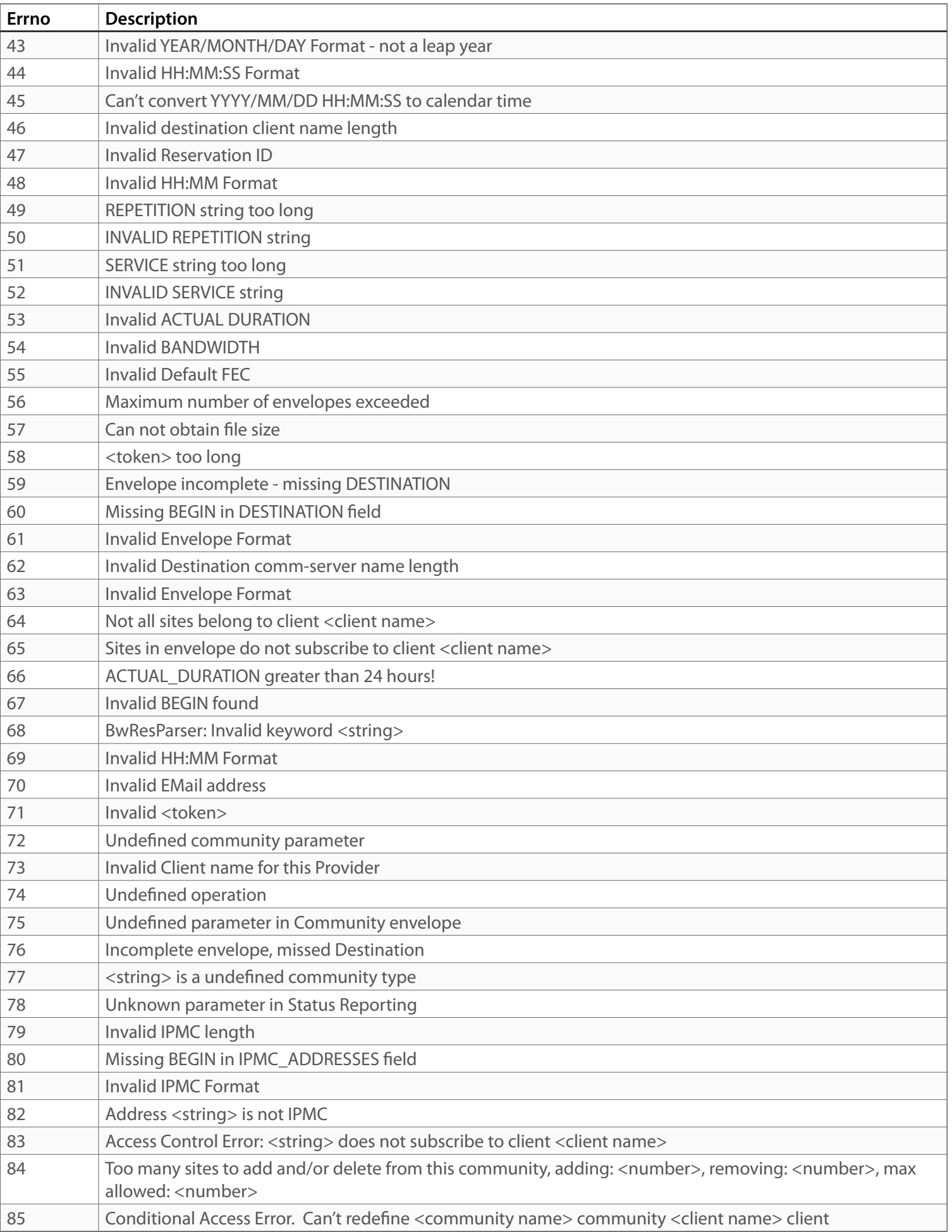

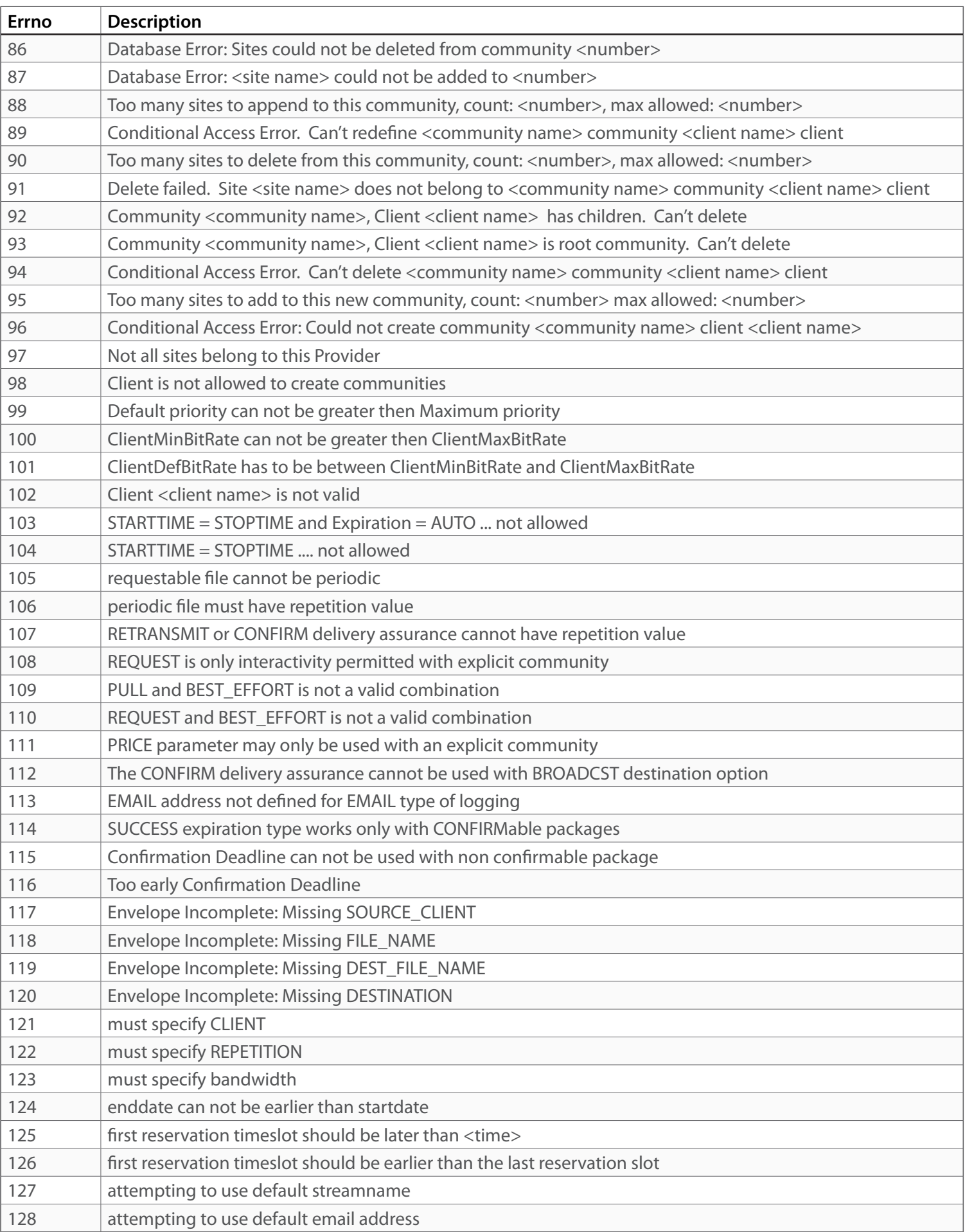

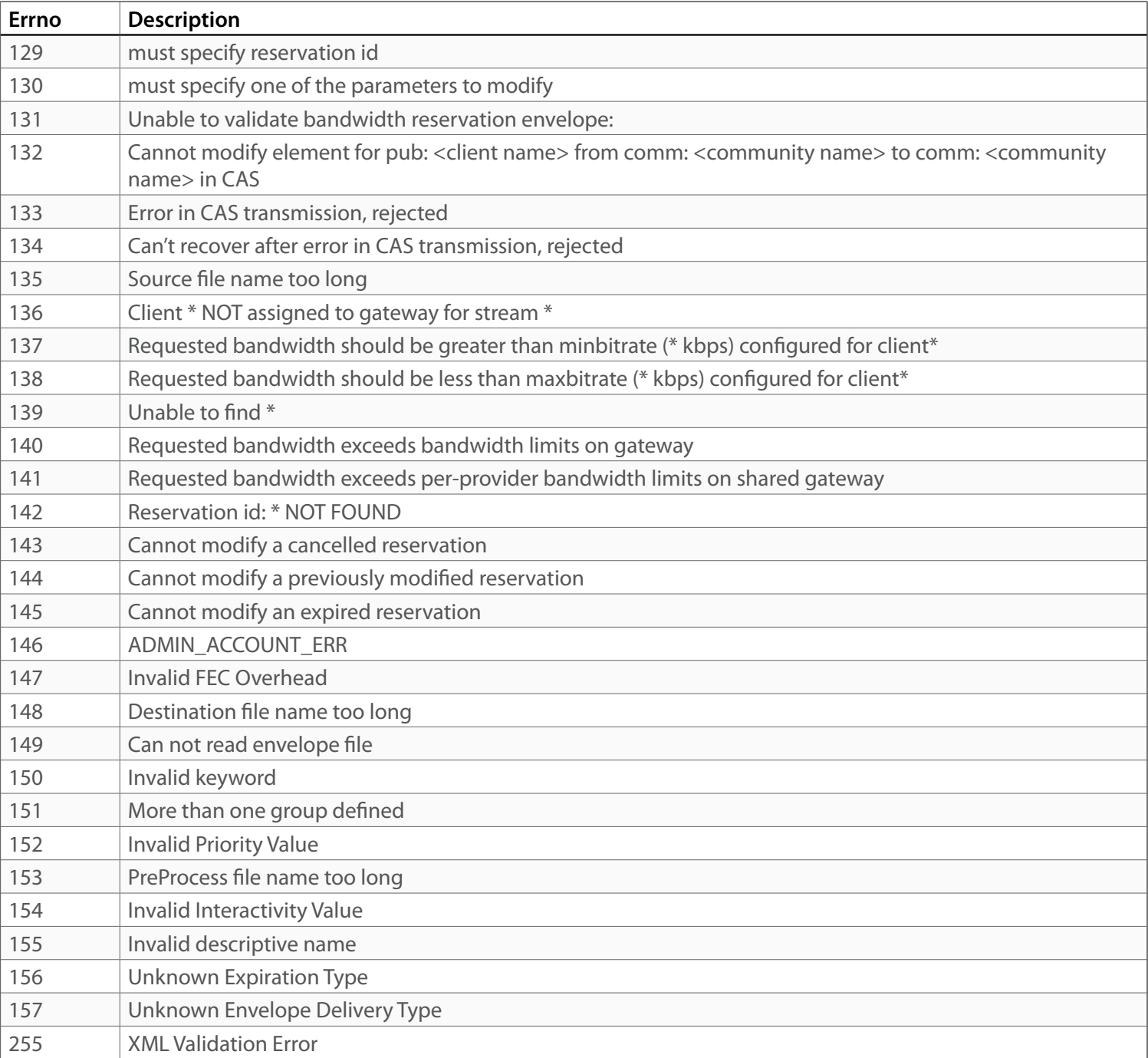

**Appendix B : Figures**

#### **Video File Extension Format**

When registering files for transmission the Sender supports the "Video File Extension" format to designate the IPTV streaming parameters. A .vfx files designates the streaming video source to relay, the destination addressing and the number of seconds that the video should remain active once transmission begins. The following example network configuration includes the .vfx file format:

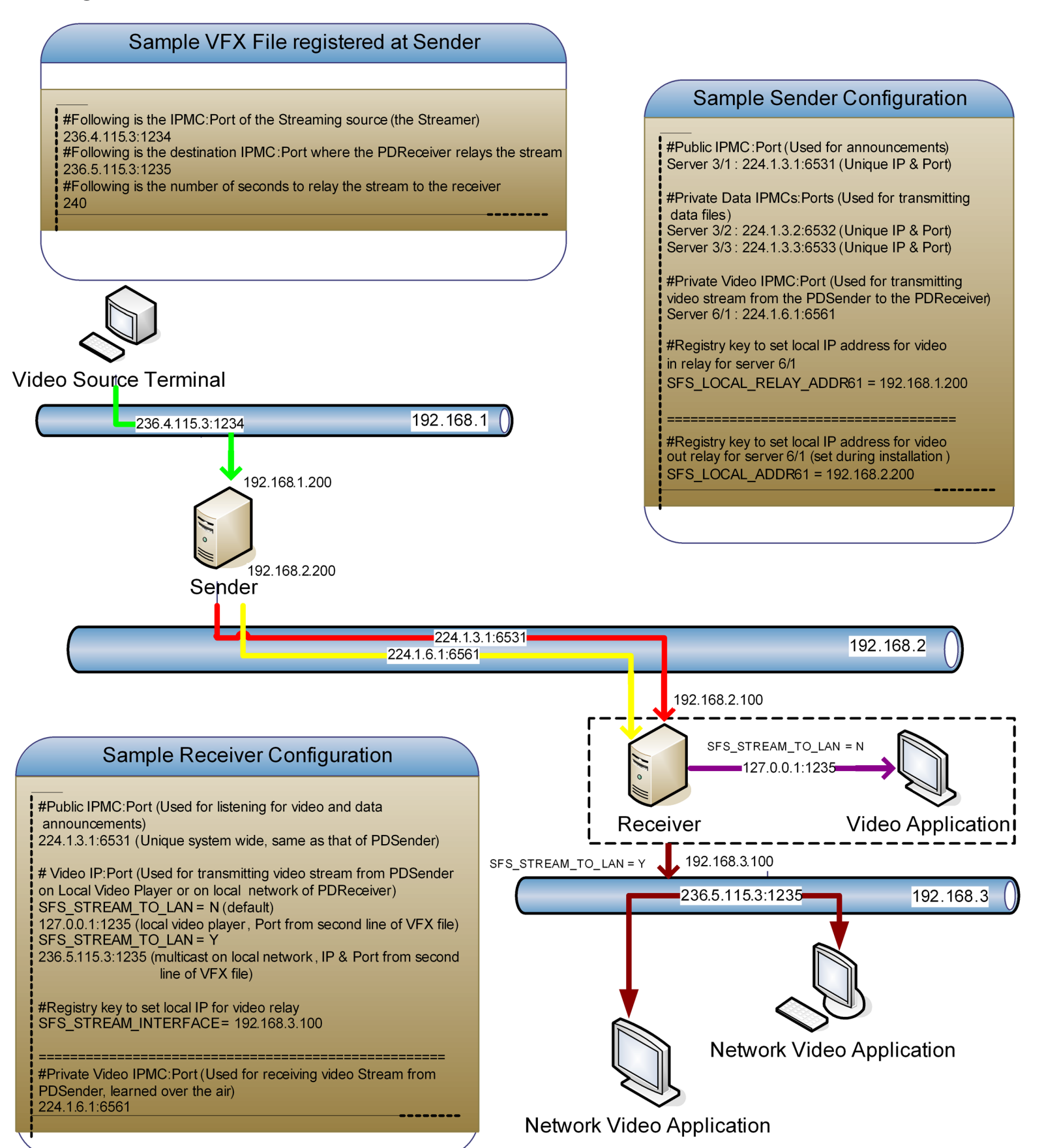

**Appendix C : Daily Logs**

### **Daily Logs : Package Scheduler Log**

**Daily Logs**

The logs described in this appendix contain daily records of activity of various events throughout the life of user files. Each log name is formatted as <**LogFileName**><**MM**>-<**DD**> where MM is the month and DD is the day of the log. For example the parser log file for May 1, 2009 is named ParseLog05-01.

The package parser and scheduler logs are formatted with whitespace separated fields where each line contains a single log entry. The request and confirmation logs contain a fixed length record on each line with a single space separating the fields. The field lengths are provided below. All logs, if enabled by the Sender administrator, are stored by the Sender in the …/pkglog directory under a particular user's account. These logs can be accessed through the user's FTP conection.

The logs should be archived and purged on at least an annual basis to keep the number of log files from growing beyond a year's worth of logging information.

### **Daily Logs : Package Parser Log**

This is an audit trail of each package registration for the user. A sample entry from *ParseLog05-01*, is:

00001 20090501115633 20090501121000 XYZCORP 0002805743 ....New "2224555.mpg" 00001 20090501115636 20090501121000 XYZCORP 0002805744 ....New "2224556.mpg" 00001 20090501115639 20090501121000 XYZCORP 0002805745 ....New "2224557.mpg" 00001 20090501115642 20090501121000 XYZCORP 0002805746 ....New "2224555.mpg"

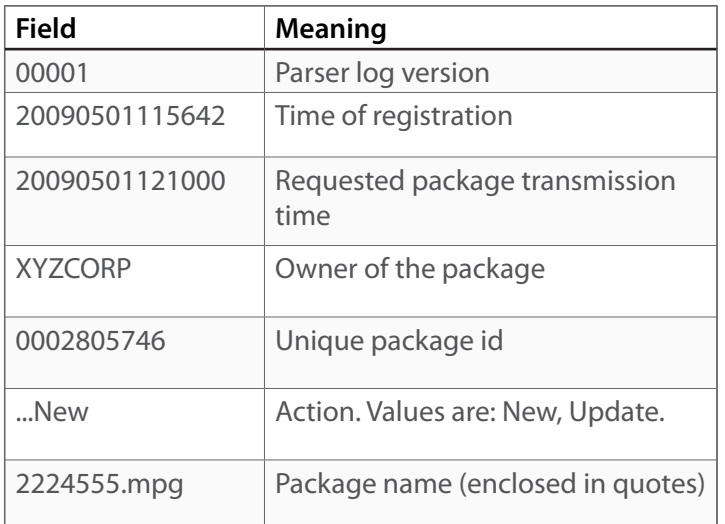

This is an audit trail of all package transmission activity for the user. It shows all transmission starts, stops, and preemptions. A sample, from the file named *SchedLog05-01*, is:

00001 20090501120641 3/3 Transmit XYZCORP 0002805619 "2196006.mpg" 00001 20090501120710 3/3 Finished XYZCORP 0002805619 "2196006.mpg" 00001 20090501120710 3/3 Transmit XYZCORP 0002805618 "2196218.mpg" 00001 20090501120824 3/3 Finished XYZCORP 0002805618 "2196218.mpg"

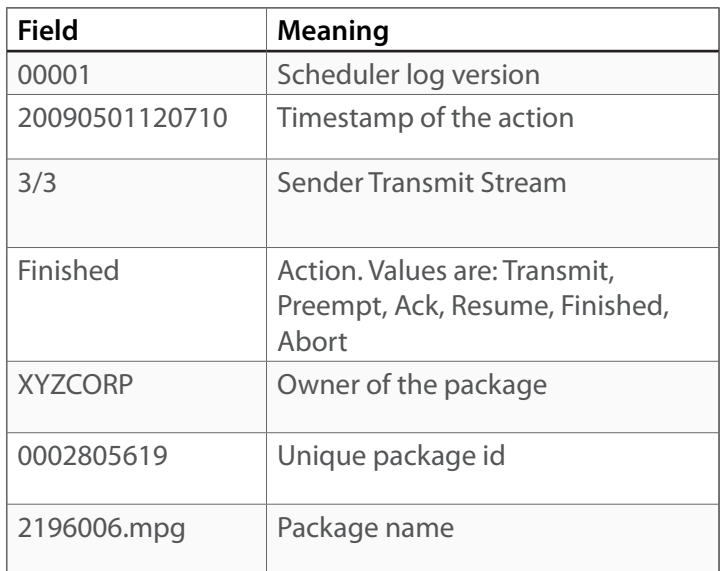

This is a comprehensive audit trail of each package request received from a remote. A sample, from the file named *Request01-11.log*, is:

20090111101742 "REQUEST " 0000000003 TESTSITE 10.4.4.4 "Client File " 224.1.3.1:6531 10.4.4.4:6531 fffffffffff ffffffffffffffffffffffffffffffffffffff3fffffffffffffffffffffffffffffffffffffffffffffffffff fffffffffffffffffffffffffffffffffffffffffffffffffffffffffffffffffffffffffffffffffffffffffff ffffffffffffffffffffc0000000000000003fffffffffffffffffffffffffff ffffffffffffff fffffffffffffffffffffffffffffffffff3ffffffffffffffffffffffffffffffffffffffffffffffffffffff fffffffffffffffffffffffffffffffffffffffffffffffffffffffffffffffffffffffffffffffffffffffffff fffffffffffffffffc0000000000000003fffffffffffffffffffffffffff

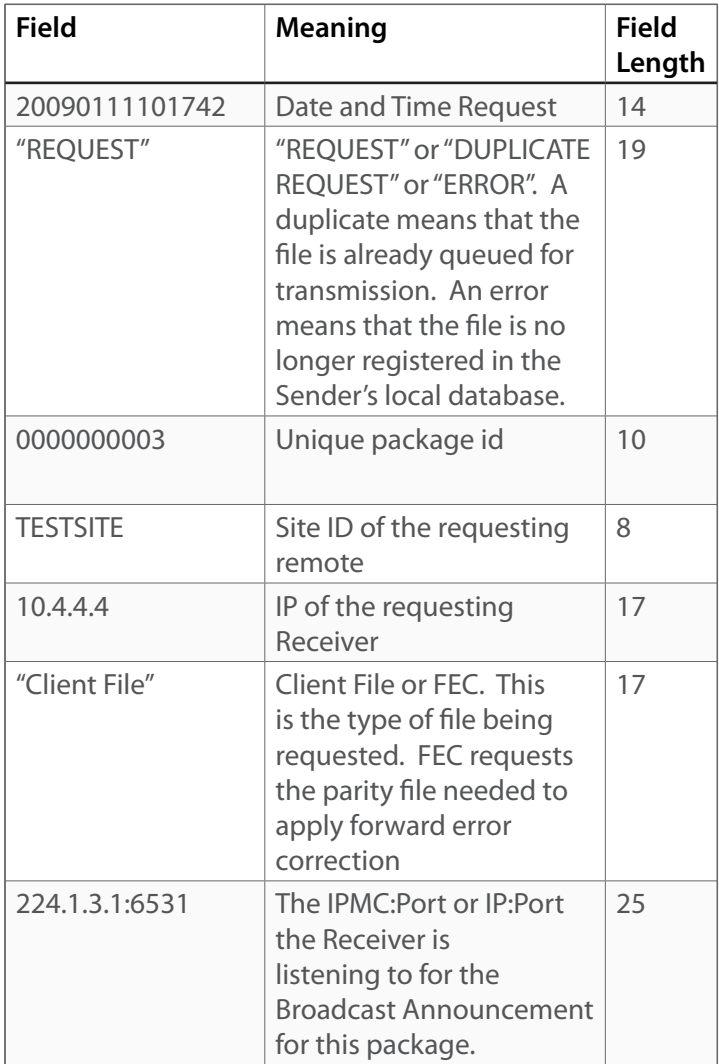

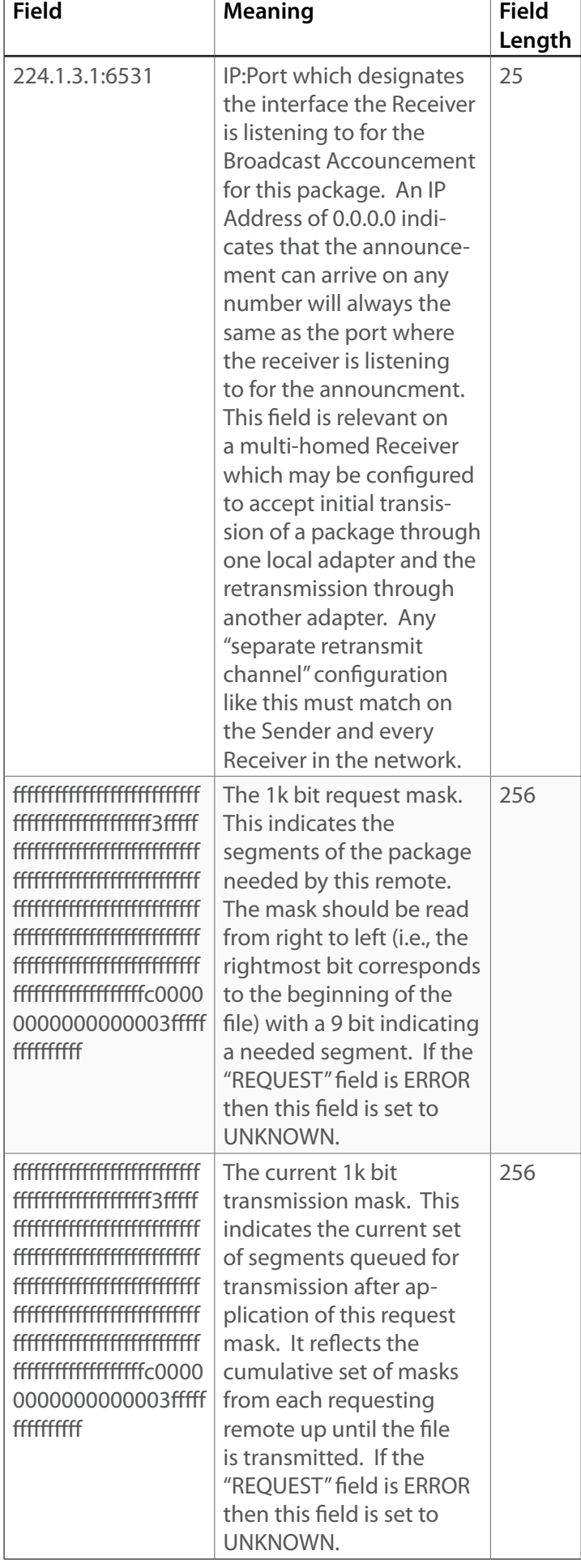

### **Daily Logs : Confirmation Log**

This is a comprehensive audit trail of each package confirmation received from a remote. A sample, from the file named *Confirm01-28.log*, is:

20090128000005 0000006132 REDHAT02 10.4.4.30 "Delivered OK " 2009/01/28 00:00:05 0000000001Loads 0000000000Gaps 0000000000Errno

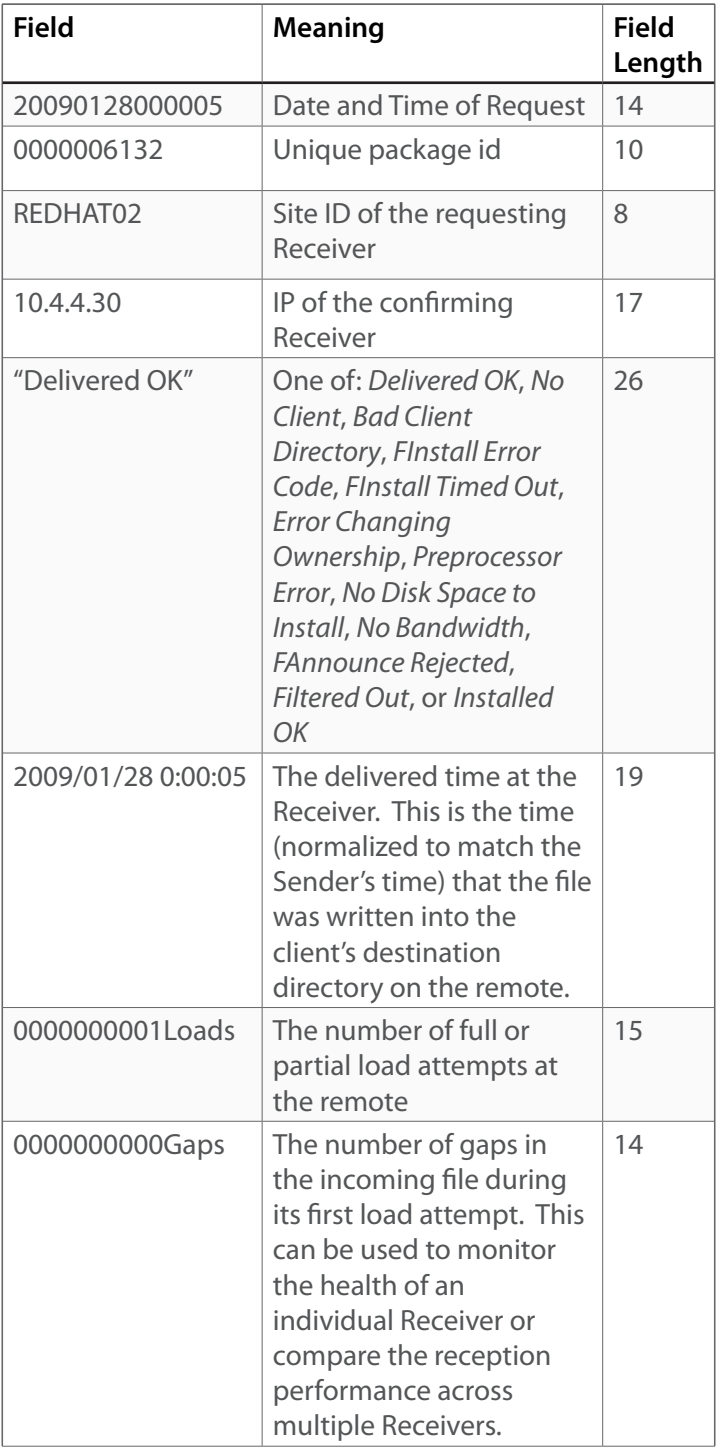

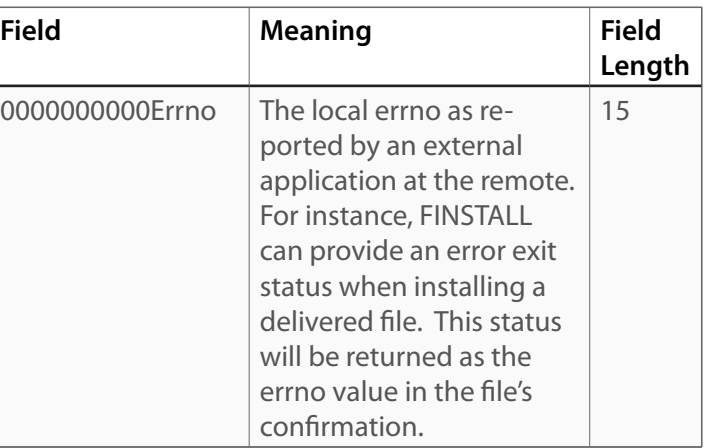

**Appendix D : Video and Audio Multicasting**

#### **Video and Audio Multicasting**

The Sender supports multicast streaming of locally stored MPEG1, MPEG2 and MPEG4 files, including audio files, for real-time rendering on compatible downstream devices.

The following table describes supported file formats:

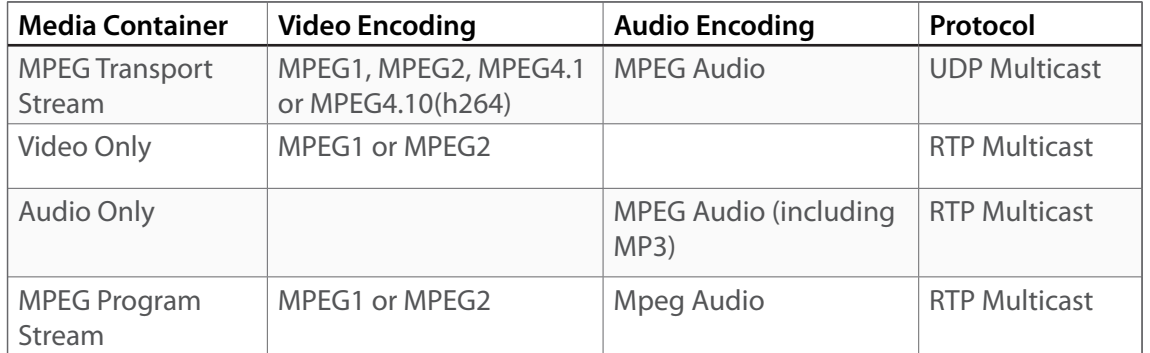

The user instructs the Sender to stream the locally stored file (posted to the Sender through the user's FTP account) by submitting a specially formatted envelope file into the user's *…/envelope* directory. An example envelope file is:

BEGIN

SOURCE\_CLIENT ADMIN FILE\_NAME VideoFile.mpg DEST\_FILE\_NAME VideoFile.mpg DESTINATION BEGIN END END #Then, create the new video registration to begin now BEGIN SOURCE\_CLIENT ADMIN FILE\_NAME VideoFile.mpg STREAM DEST\_FILE\_NAME VideoFile.mpg INTERACTIVITY PUSH ASSURANCE BEST\_EFFORT 1 PRIORITY HIGH DESTINATION BEGIN BROADCST,DEFAULT END END

Note the presence of the tag STREAM after the file name. This tag tells the Sender to multicast stream the file to the network rather than transmitting it as a file delivery. The Sender administrator will configure the internal streaming server and publish the IPMC:Port used as the streaming destination. Multicast capable downstream clients (e.g., VLC on a PC, a Set-Top-Box) that can receive and play the video or audio stream can tune to the published IPMC:Port for reception.

The Sender automatically streams such files at the bit rate designated inside the file and, if necessary, scales back the rate of any non-stream transmissions (i.e., regular file deliveries) in progress to prevent exceeding any configured bandwidth constraints (e.g., time-of-day rates often used to limit the amount of bandwidth a Sender is authorized to consume at particular times during the week).